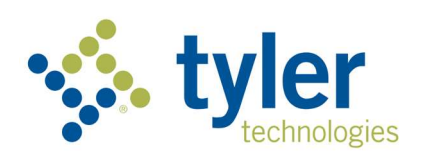

# Interactive Driver and Vehicle Records (IDVR) Web Access

User Guide

Version 7.6

 Tyler Maryland in partnership with the MDOT Motor Vehicle Administration 821 Chesapeake Avenue Box 4878 Annapolis, MD 21403 P: (410) 990-1090 F: (800) 861-0218 mdhelp@tylertech.com

# **Contents**

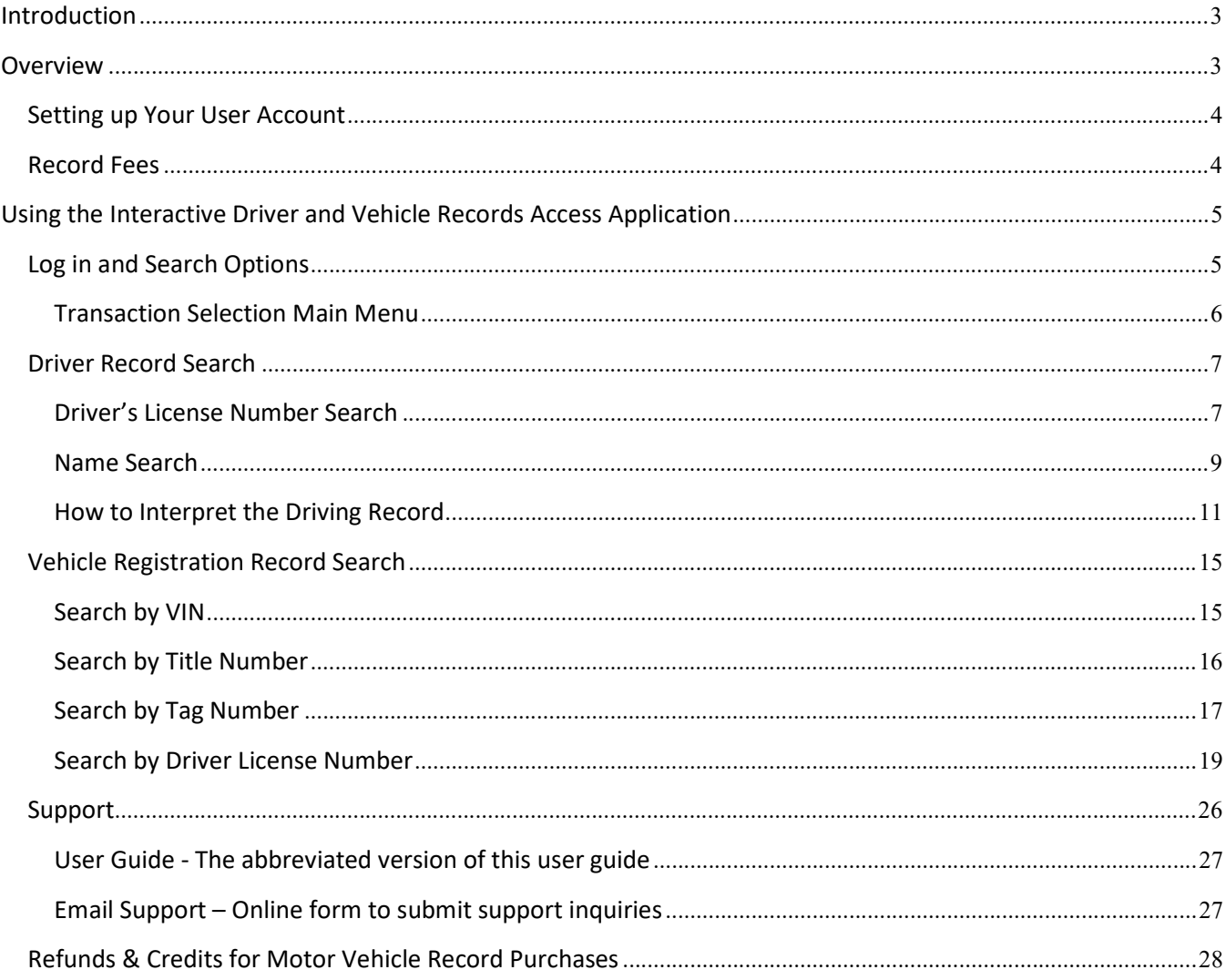

# Introduction

This document provides a high-level overview on interfacing with the standard record interface for the state of Maryland. As with the existing MDOT MVA system, this system may be unavailable to process search requests during maintenance windows.

Users must be authorized within the scope of the Driver Privacy Protection Act (DPPA) and have a subscription with Tyler Maryland to the Interactive Driver & Vehicle Record Access service to access MDOT MVA records.

#### Changes in this document:

 Revisions to the below sections/pages: o Tyler Maryland brand updates

# **Overview**

The Interactive Driver and Vehicle Record Access service is a web-based application which allows authorized customers to access driver and vehicle records in real time. The service location is located at the following URL: https://egov.maryland.gov/mva/idvr/

#### Maintenance Windows

This service is unavailable to process requests during server downtimes. Current Tyler Maryland scheduled downtimes are:

- Nightly:  $12:00AM 12:30 AM EST$
- $\bullet$  Sunday: 6:00AM 11:00 AM EST
- The second Saturday of every month from 11:00PM until 5:00 AM EST
- Tuesday and Thursday 5:00 PM EST

# Setting up Your User Account

#### Primary Account Holders

The primary account holder will receive login credentials in an email from noreply@egov.com. After receiving the username, click on the link in the email to create a password. After the account has been successfully setup, the primary account holder can begin record retrieval.

#### Registered Account Users

The primary account holder for each entity will register additional user. Once completed, registered account holders will receive an invitation email from noreply@egov.com to setup a user ID corresponding to the associated email address. Each registered account user will need to click on the link in the email to create a user ID and password. After the account has been successfully setup, the registered user can begin record retrieval.

#### Password Requirements:

Passwords must be a minimum length of 8 characters to follow industry standards for security. Password may not contain any part of your username and/or last name and must contain 3 of the following:

- Uppercase
- Lowercase
- Number
- Special Character

### Record Fees

Records are priced at \$12.00 per non-certified driver or vehicle record and a \$15.00 per record fee for certified driver records, regardless of the number of pages contained in each record. Government agencies are not charged. Like most states, Maryland charges a record fee for "NO DRIVER RECORDS FOUND" and "NO VEHICLE RECORDS FOUND". The MDOT MVA recognizes a requester might possibly enter a typo to cause a "no record found", however, in most cases, the requester requires confirmation of the fact that there is no record for an individual.

Invoices are mailed/e-mailed to customer at the beginning of each month for the previous month's transactions. Payment is due upon receipt of the monthly invoice. Interruption to service occurs if payment is not received by Tyler Maryland within 20 days of the date of the invoice. If payment is received following a termination, Tyler Maryland determines eligibility for reinstatement.

# Using the Interactive Driver and Vehicle Records Access Application

# Log in and Search Options

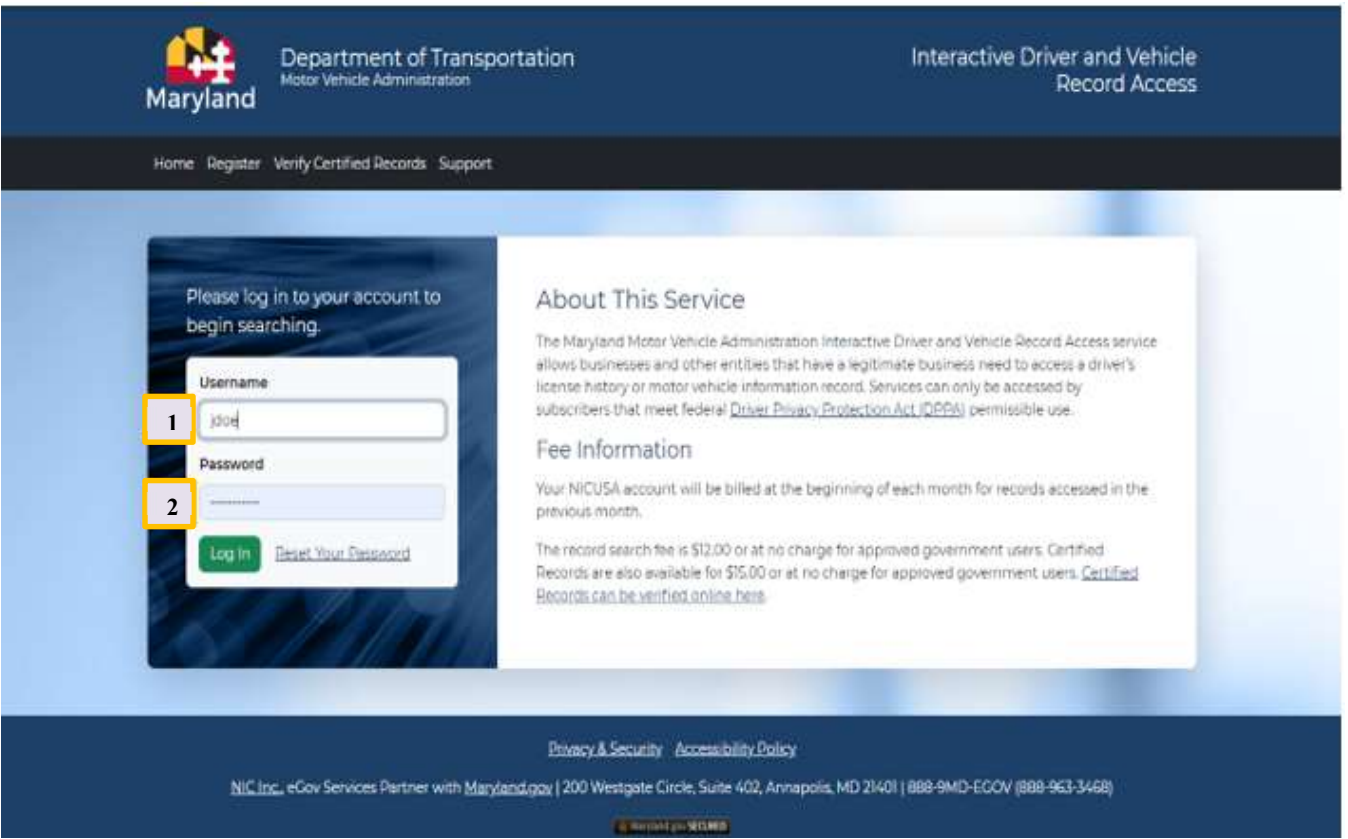

\*\* Please note resulting records are not stored in the user interface, nor will a user have access to previously accessed records.

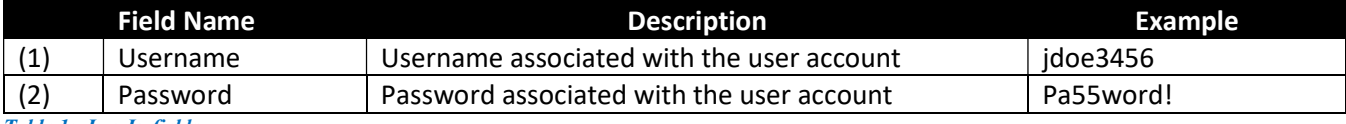

Table 1: Log In fields

#### Transaction Selection Main Menu

After successful login, options to access Maryland Driver and Vehicle records will display.

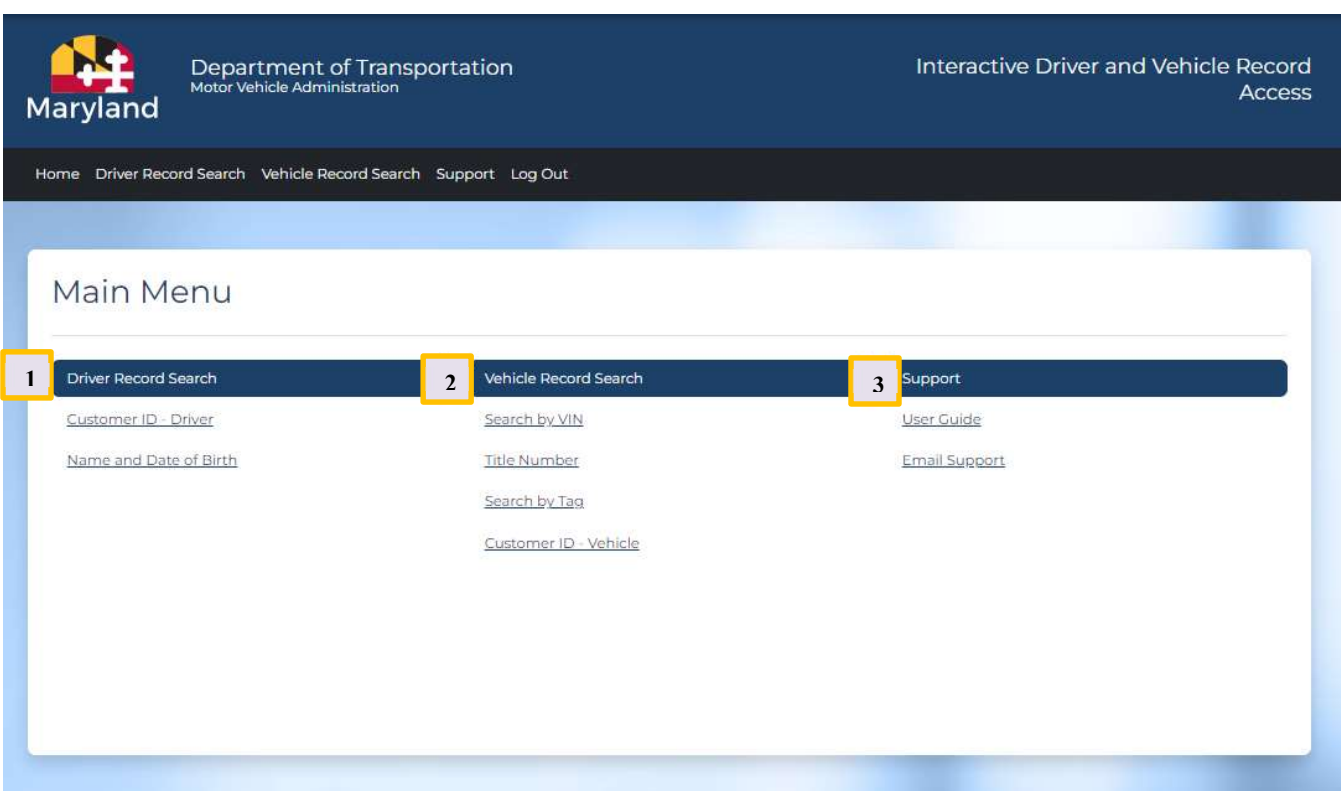

The user has options to perform:

- (1) Driver Record Search:
	- a. Search by Customer ID
	- b. Search by Name and Date of Birth (Using DPPA 13, this is not an option)
- (2) Vehicle Record Search:
	- a. Search by **VIN**
	- b. Search by Title Number
	- c. Search by Tag
	- d. Search by Customer ID or FEIN (Federal Tax Identification Number
- (3) Access Customer Support options:
	- a. Access User Guide
	- b. Access Customer Support by Email

# Driver Record Search

#### Driver's Record Search by MD ID or DLN

This option allows customers to search for and retrieve a Maryland Complete Driving Record or a 3-Year Driver Record using the Customer ID as the search criterion. Complete driving history records are available to authorized subscribers only. Please contact the Tyler Maryland customer support team for more information.

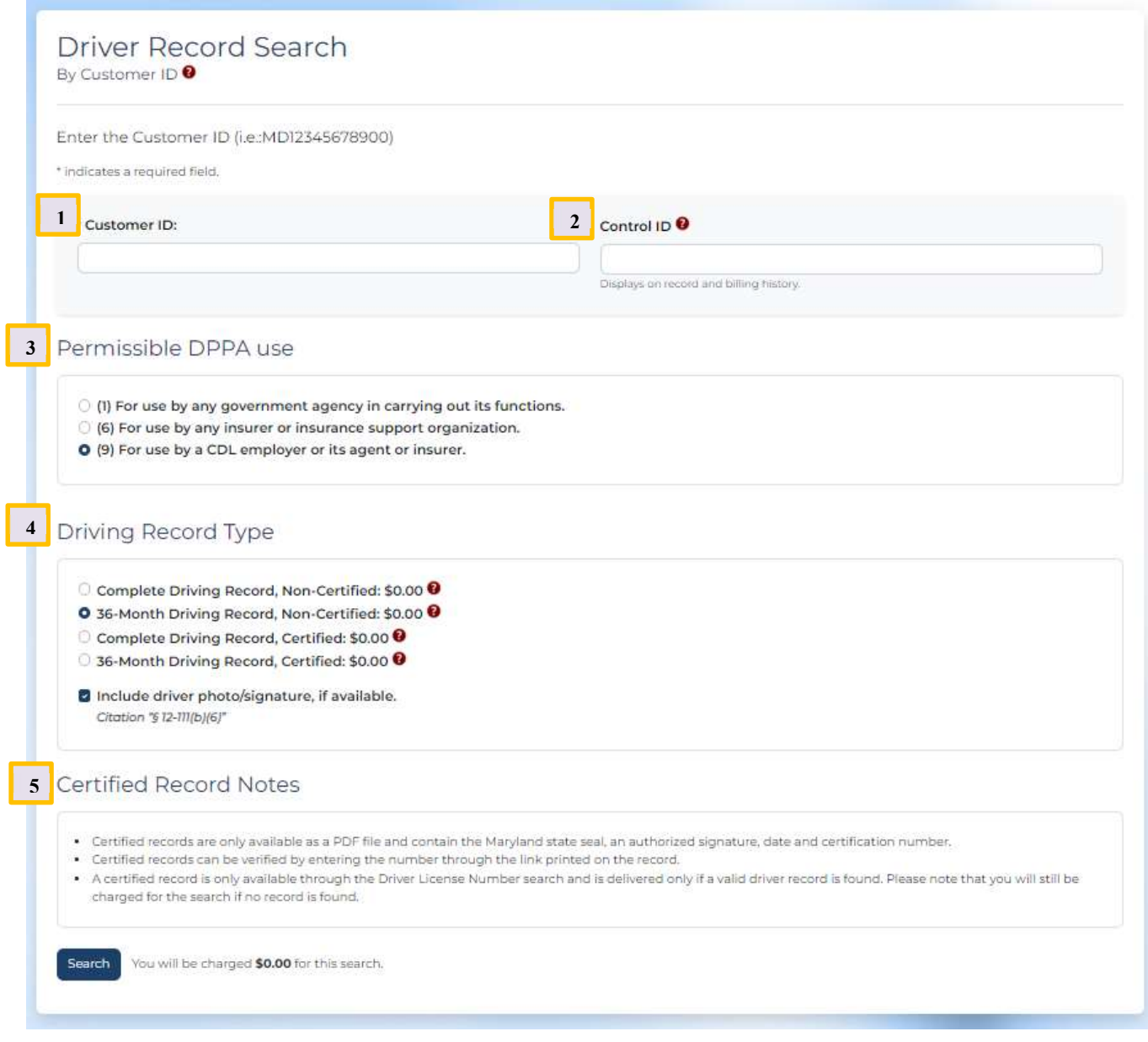

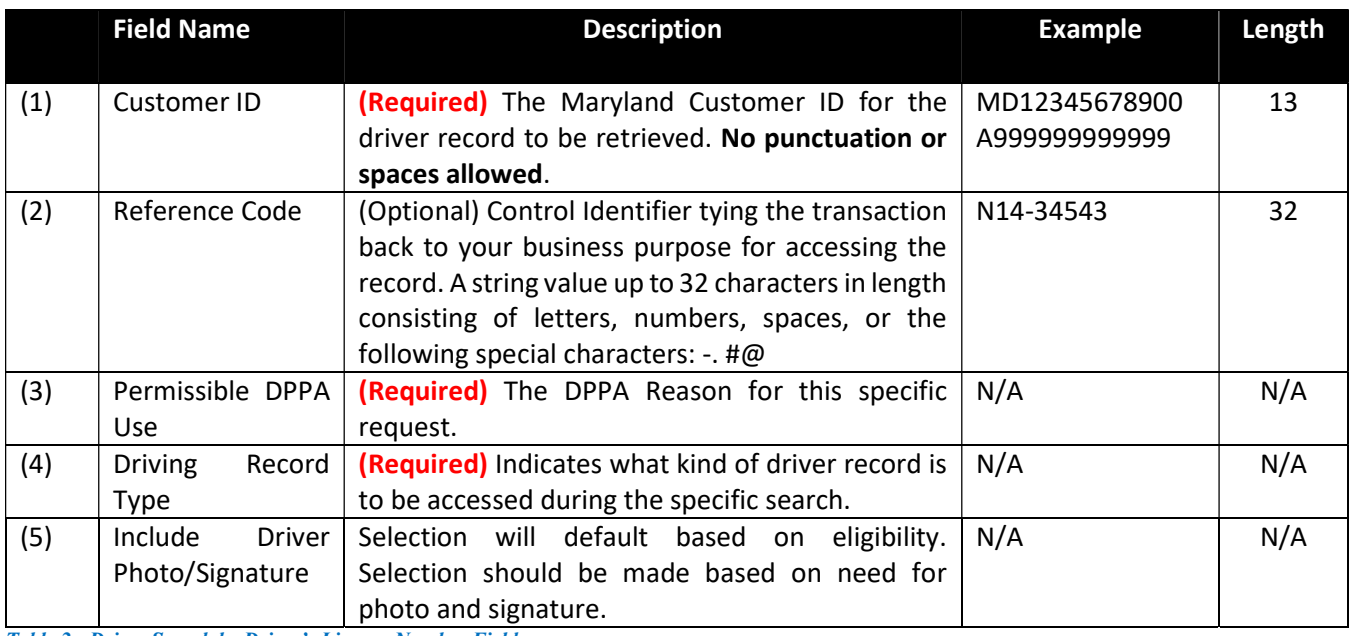

Table 2: Driver Search by Driver's License Number Fields

# Driver Record by Name Search

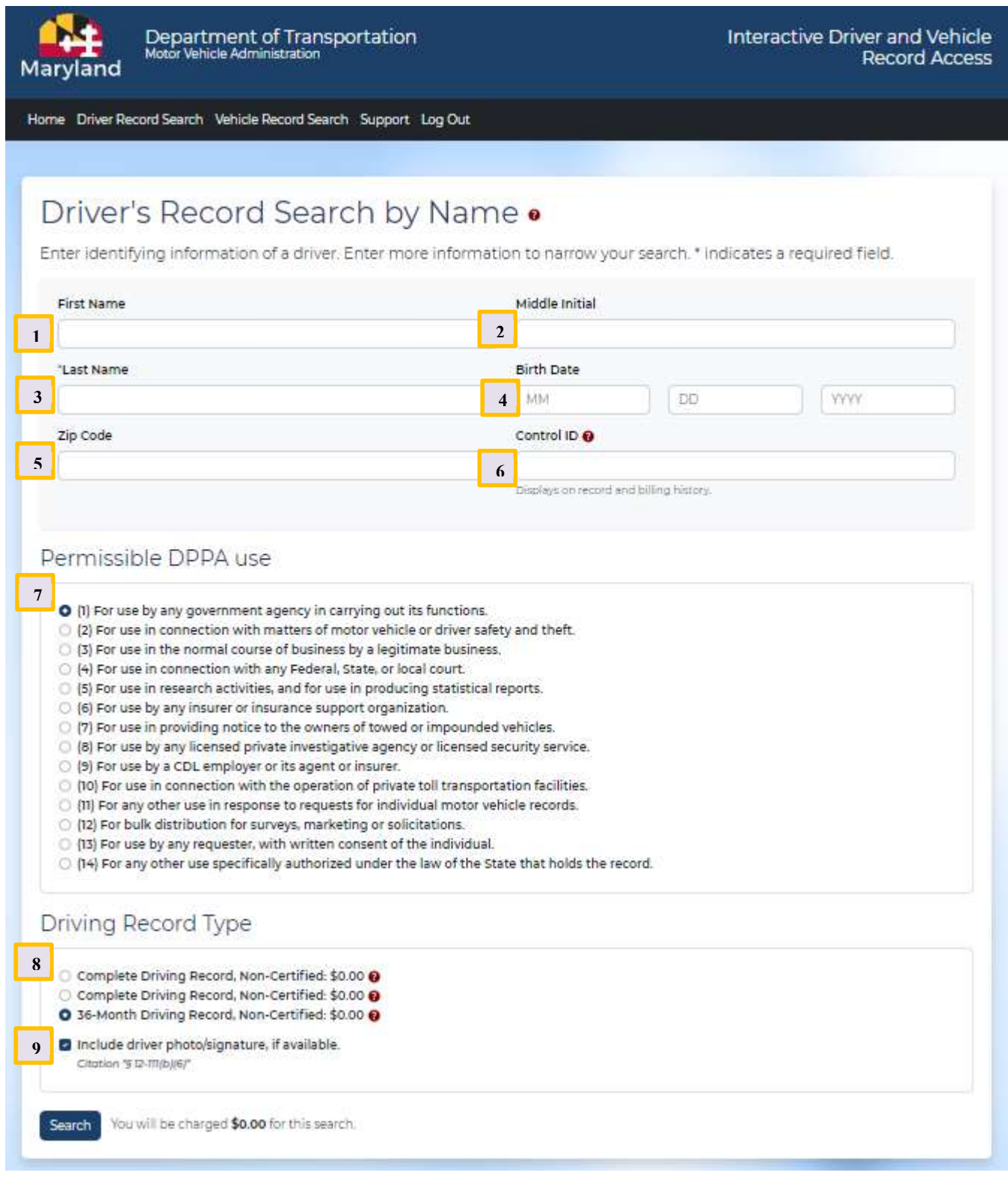

Search for and retrieve a Maryland Complete Driving Record or a 3-Year Driver Record using the driver's Name. Complete driving history records are available to authorized subscribers only. Please note that it is possible to receive a list of multiple drivers. When this occurs, you will be charged for the search. One detailed recorded is included in the price for this search. The list will include Name, Birth Date, Driver's License Number, City, Zip Code, Race and Gender fields.

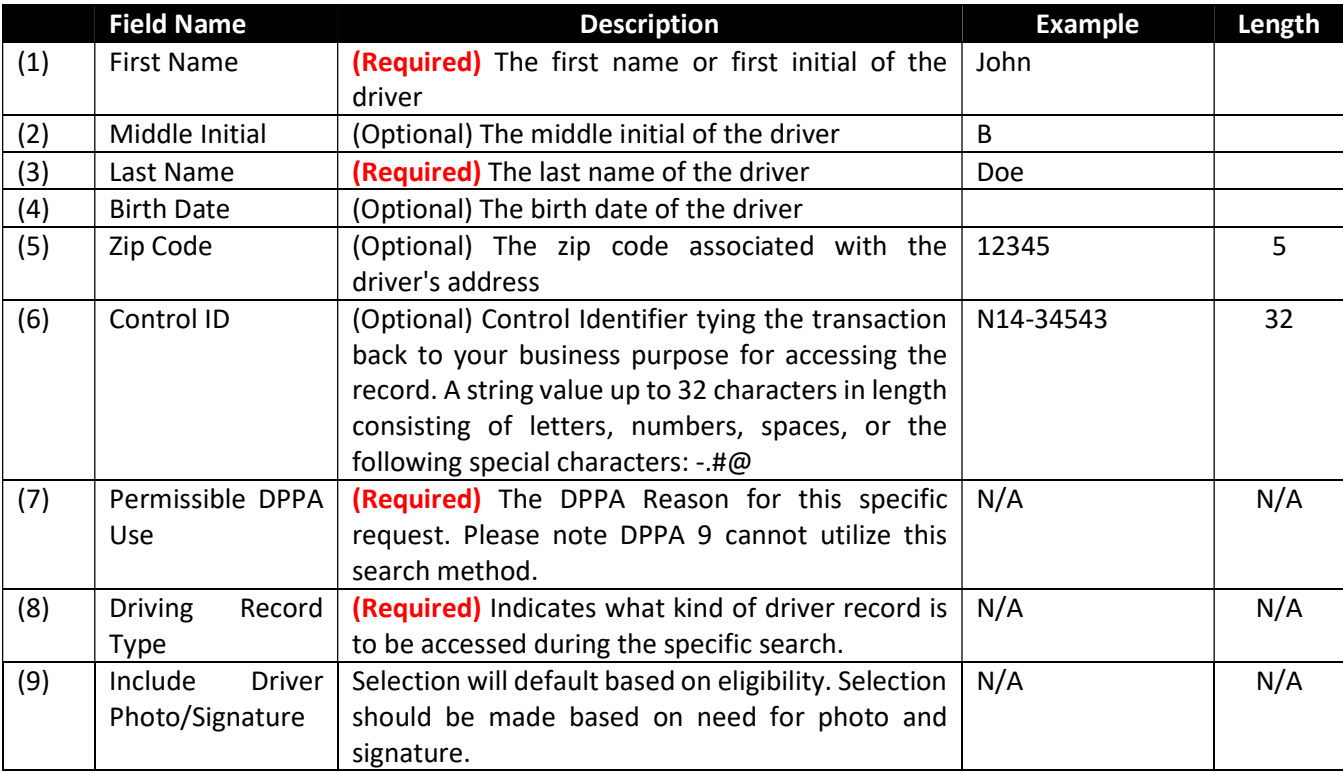

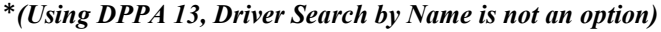

Table 3: Driver's Record Search by Name fields

#### Results

A search by name may result in multiple driving records being found. In this instance, the user should select the correct driving record from the list provided to view the detailed driving record.

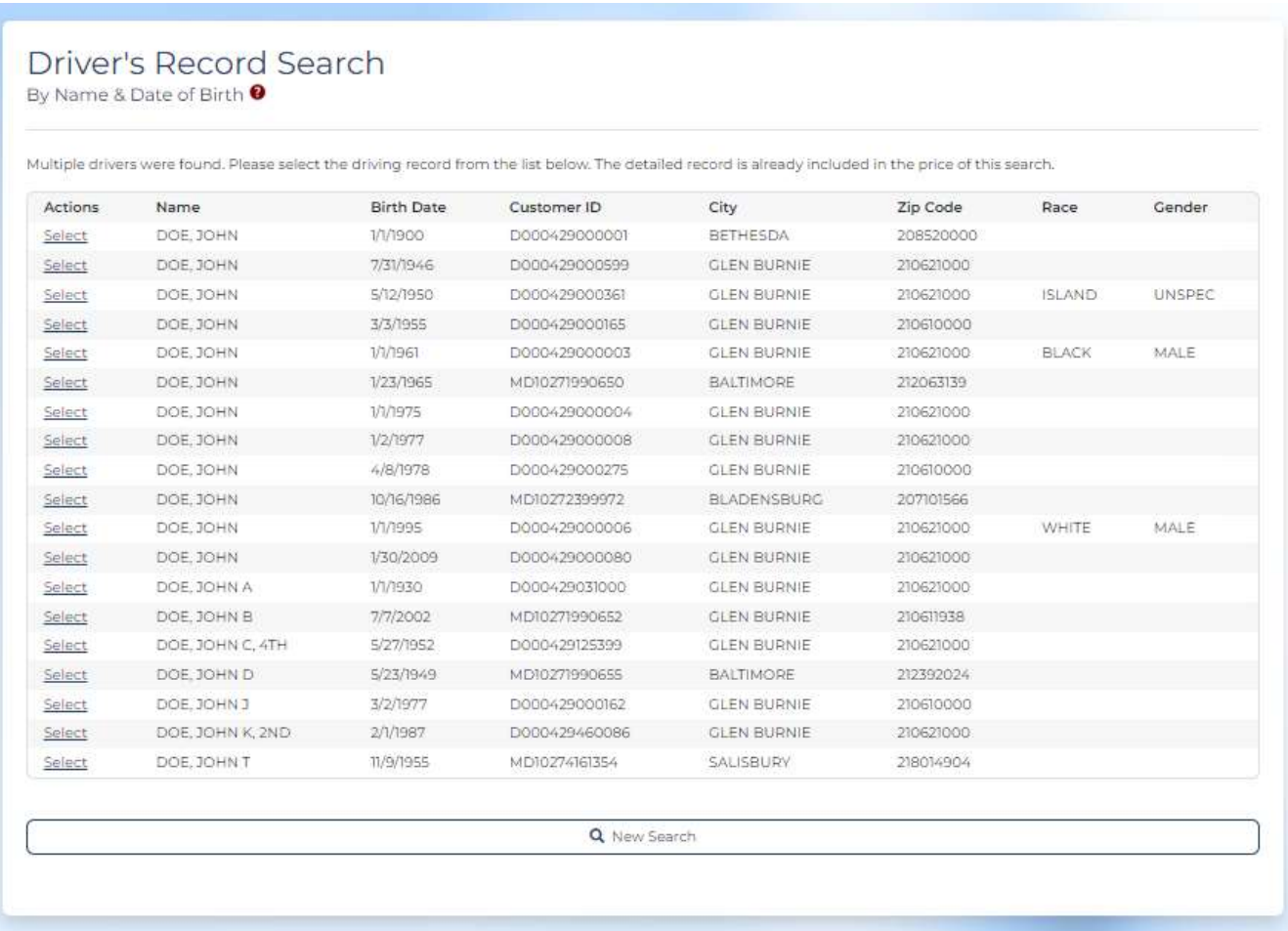

\*\* Please note resulting records are not stored in the user interface, nor will a user have access to previously accessed records.

### How to Interpret the Driving Record

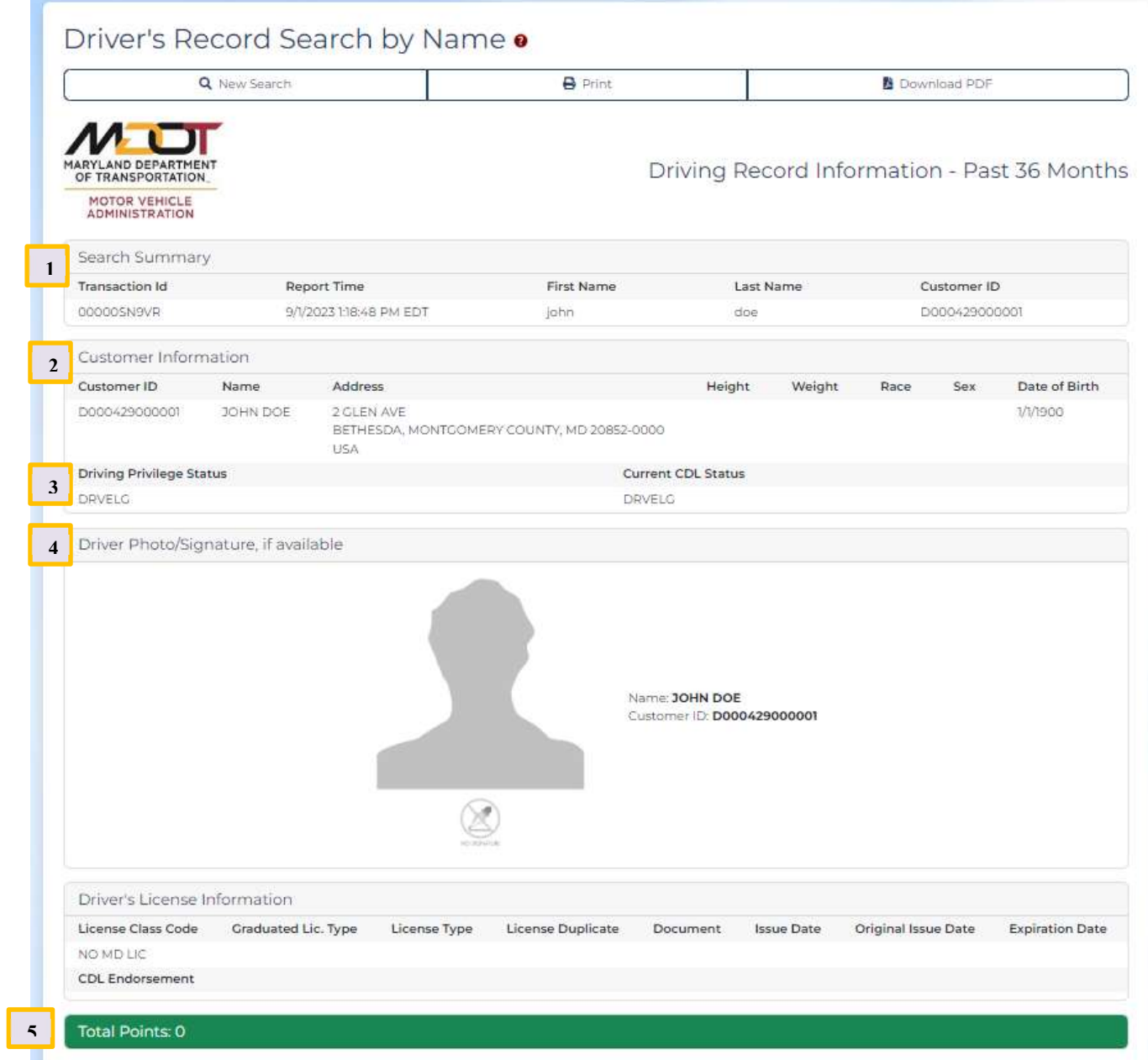

3 Suspension / Revocation History Effective Date **Suspension Type** Reason Jurisdiction Extent **Restored Date** 9/28/2022 SUSPEND W00 - NON-ACD WITHDRAWAL  $3 - ALL$ 4 Driver's License History and Convictions Violation Date Conviction Date Summary Description Points 10/6/2022 Program Referral Returned Mail  $9/28/2022$ DIP SUSPENSION NOTICE 9/28/2022 FAILURE TO COMPLETE DRIVER IMPROVEMENT PROGRAM SUSPENSION 8/17/2022 REFERRAL TO DRIVER IMPROVEMENT PROGRAM NOTICE 8/17/2022 DIP REFERRAL 2/11/2021 5/21/2021 CTTROSOT DRIVE/ATTEMPT TO DRIVE M/V ON PERMIT W/O SUPERVISION (MV) Total Points: 0 6Probation Before Judgement (PBJ) Records <sup>0</sup>

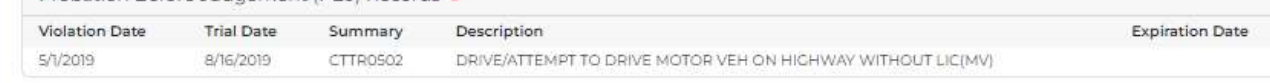

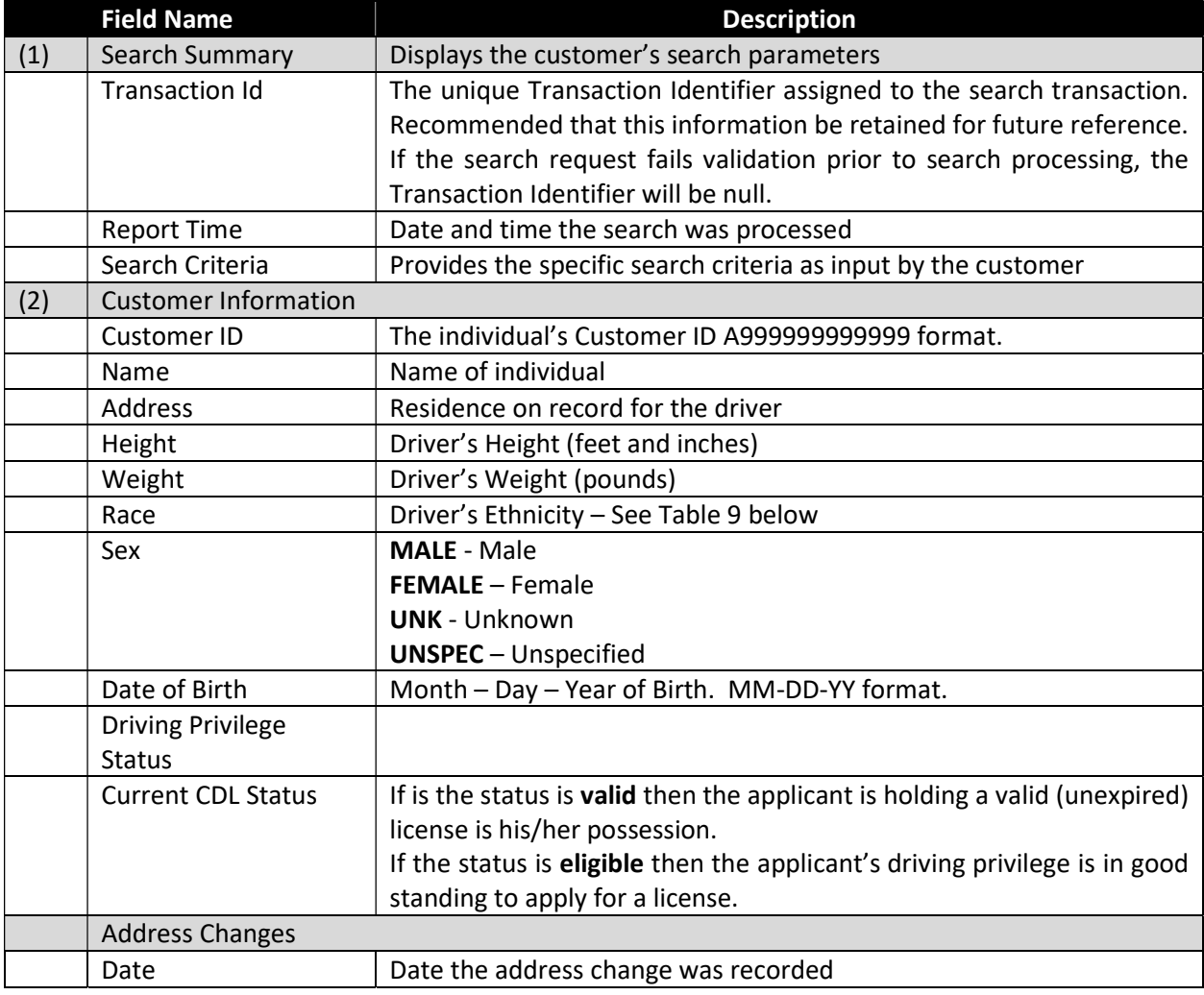

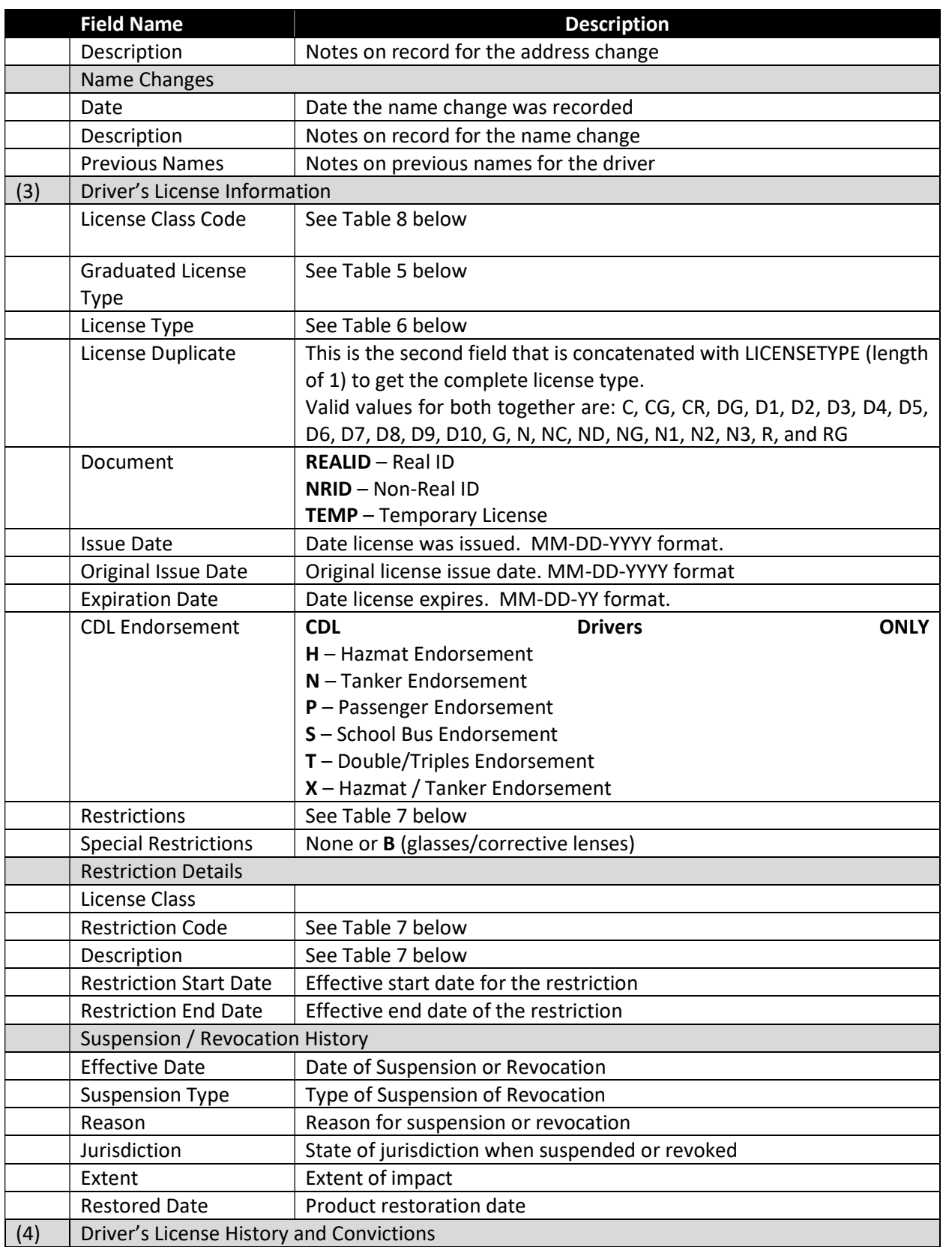

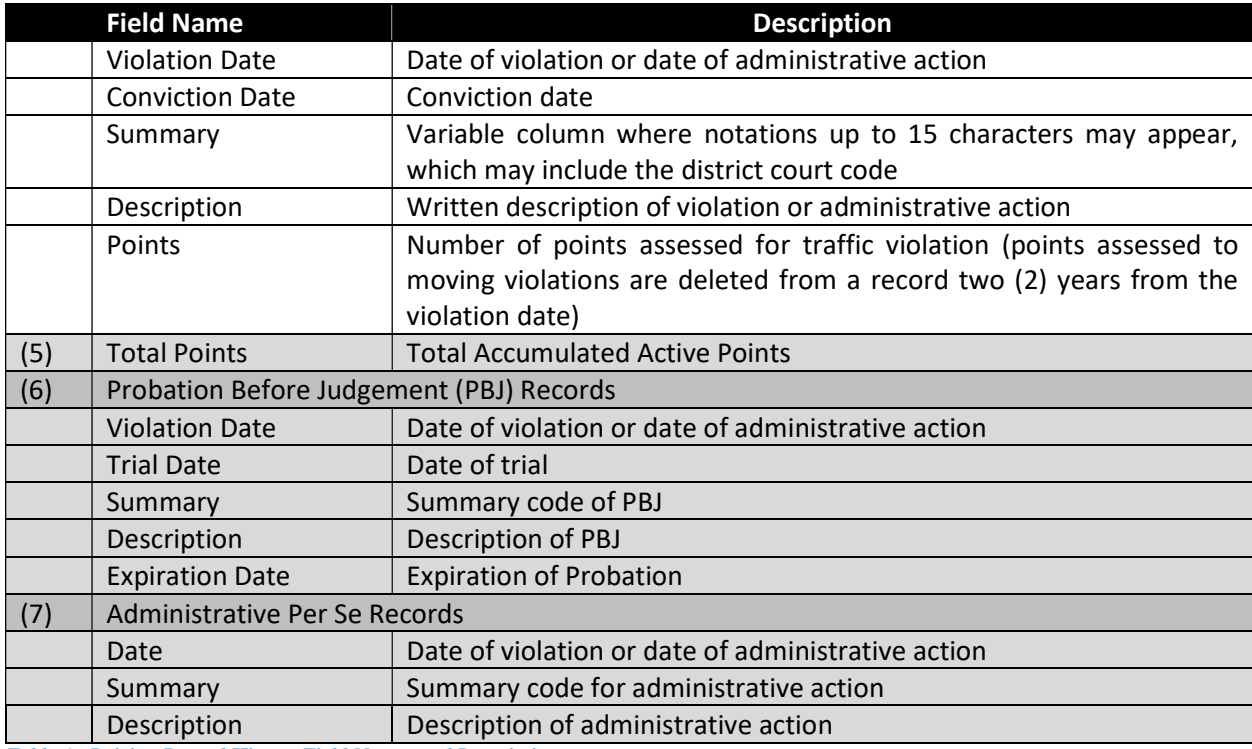

Table 4: Driving Record History Field Names and Descriptions

# Vehicle Registration Record Search

### Vehicle Search by VIN

Search for and retrieve a Maryland vehicle record using the vehicle's VIN as the search criterion.

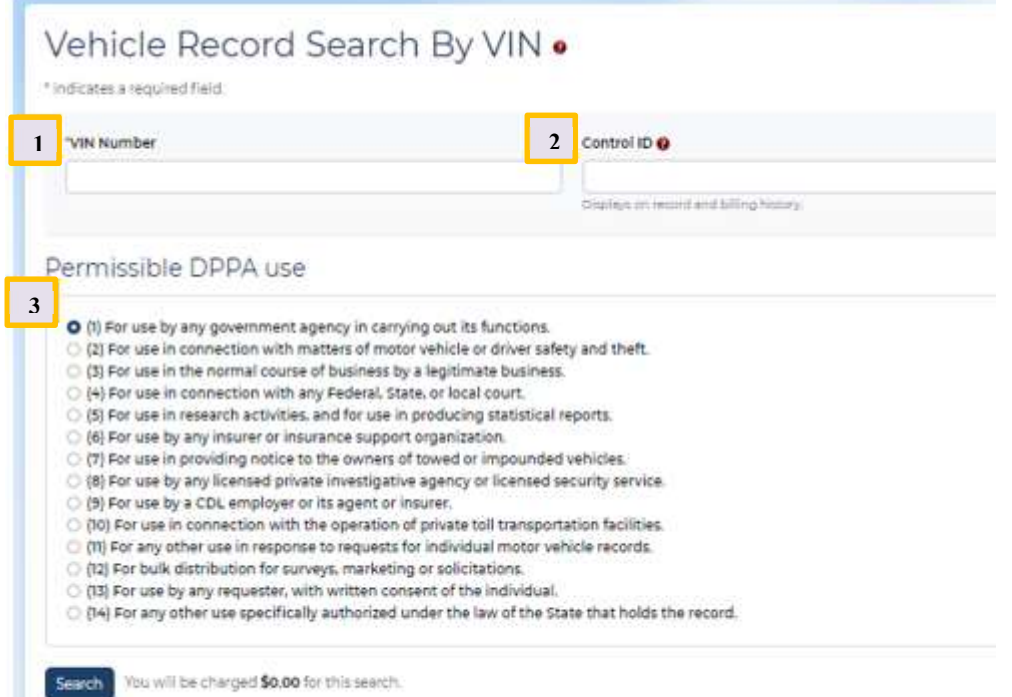

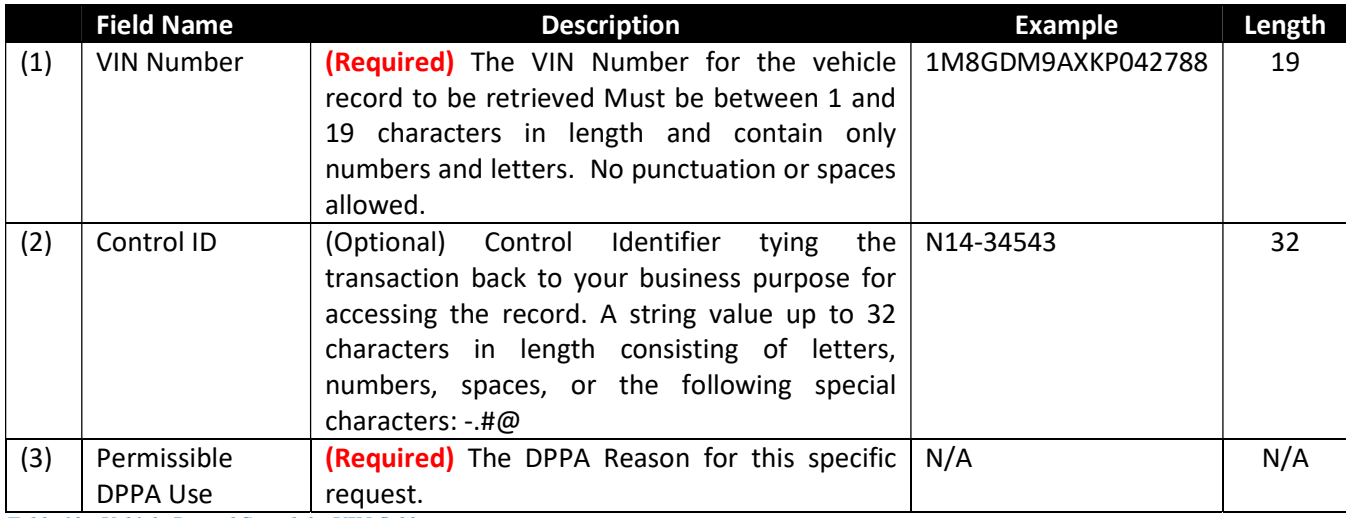

Table 10: Vehicle Record Search by VIN fields

## Vehicle Search by Title Number

Search for and retrieve a Maryland vehicle record using the vehicle's Title Number as the search criterion.

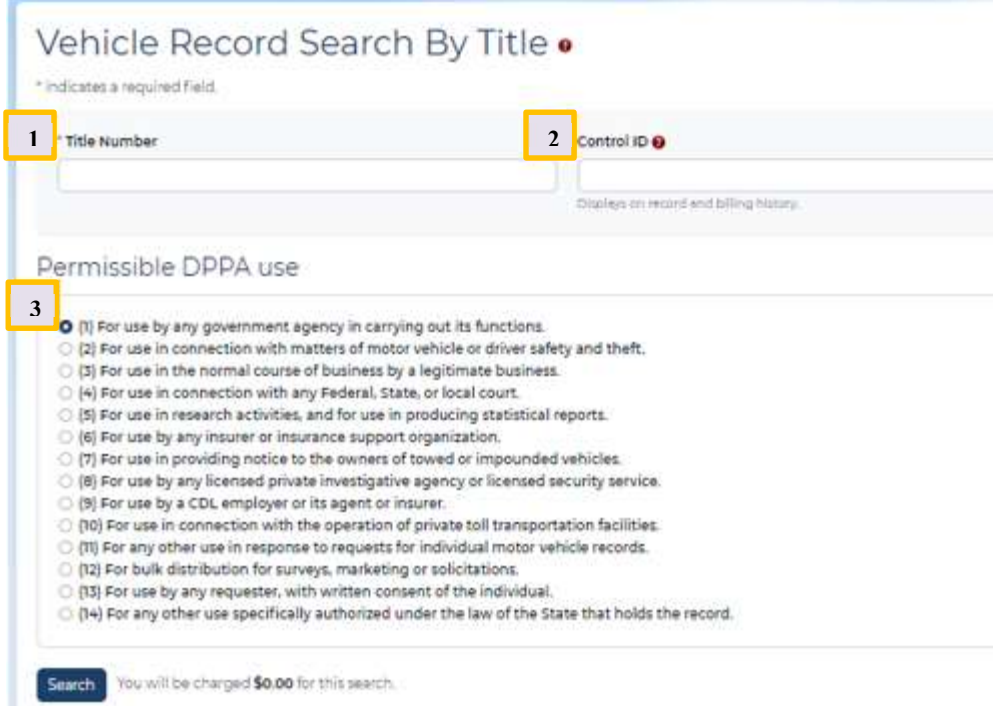

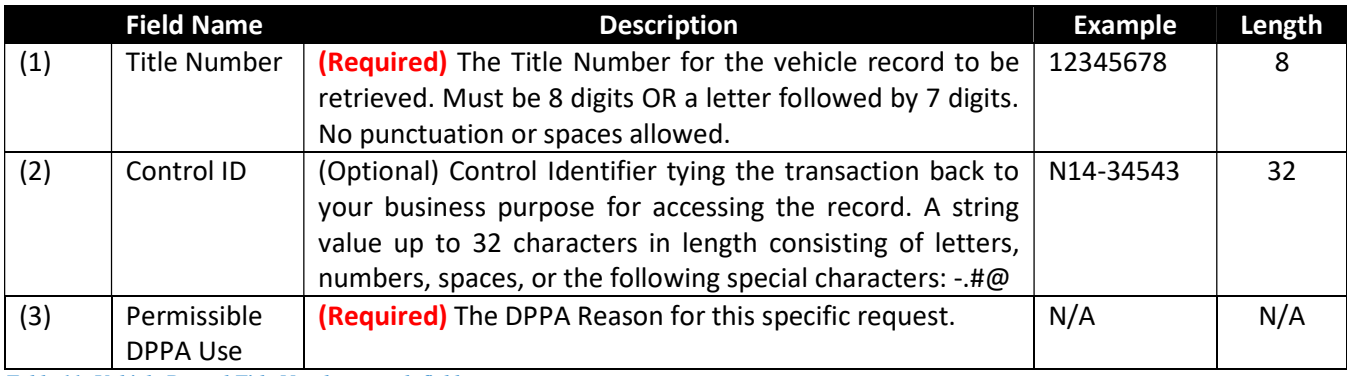

Table 11: Vehicle Record Title Number search fields

## Vehicle Search by Tag Number

Search for and retrieve a Maryland vehicle record using the vehicle's Tag Number as the search criteria.

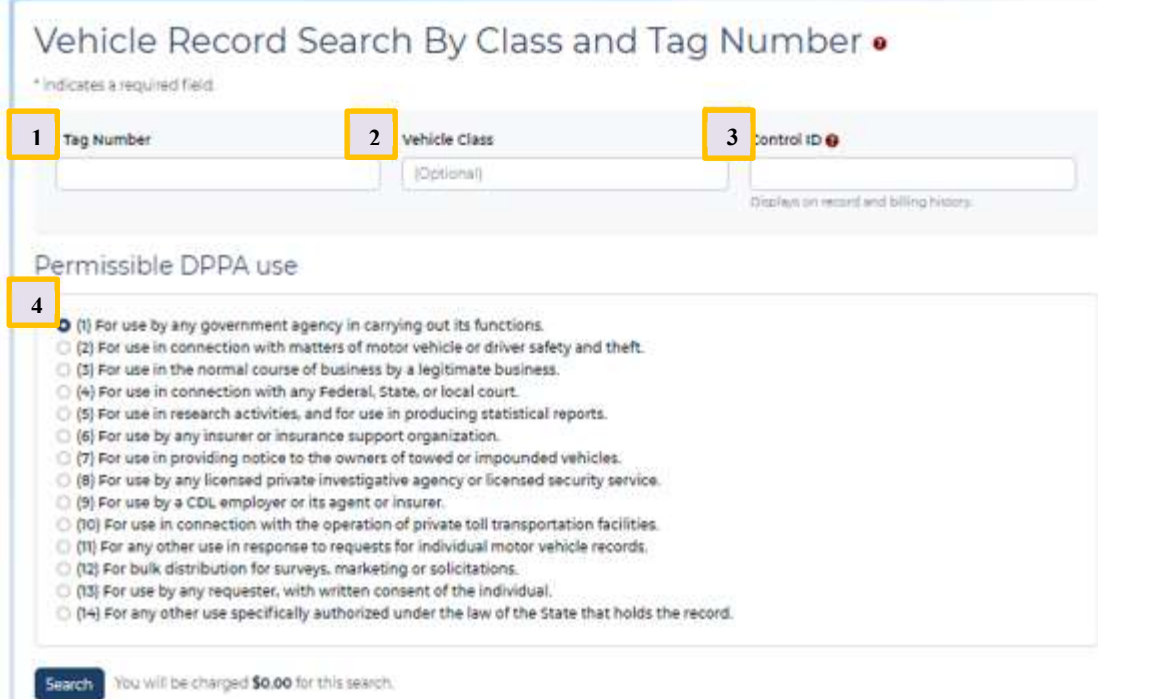

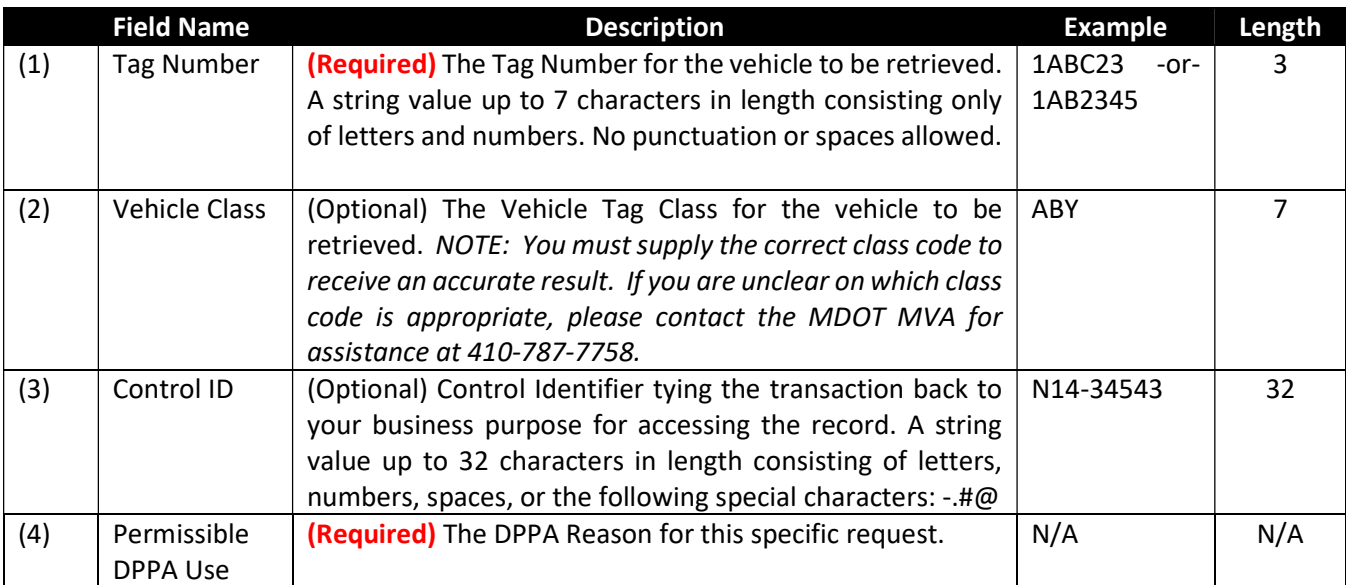

Table 12: Vehicle Record Tag Number search fields

## Vehicle Search by Customer ID

Search for and retrieve Maryland vehicle record(s) using the owner's Customer ID or FEIN (Federal Tax Identification Number) as the search criterion.

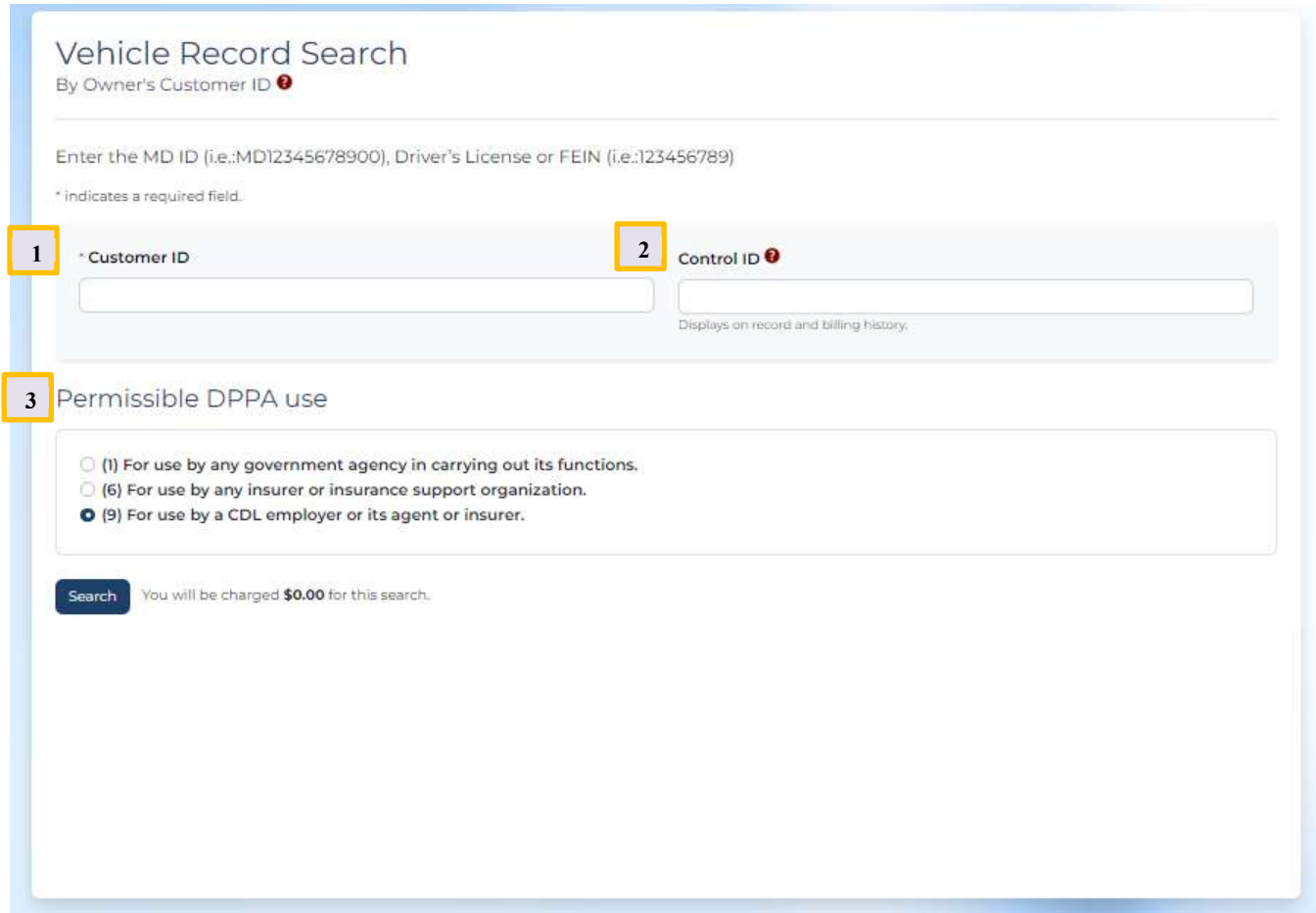

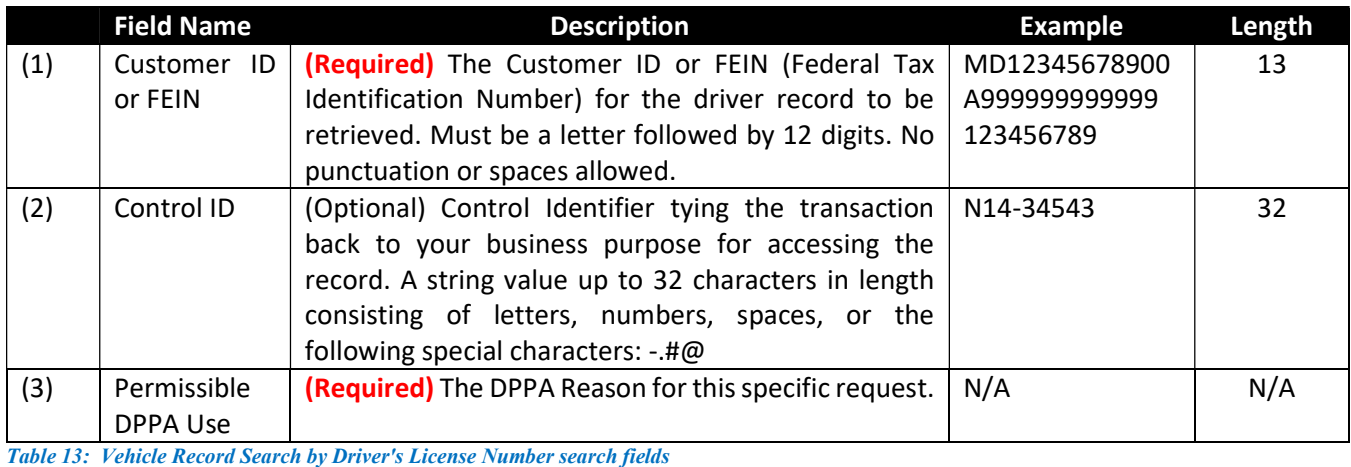

MDOT MVA – Interactive Driver and Vehicle Web Access User Guide 19 19 19 19 19 19

#### Multiple Results

A search by Customer ID may result in more than one vehicle associated with the owner.

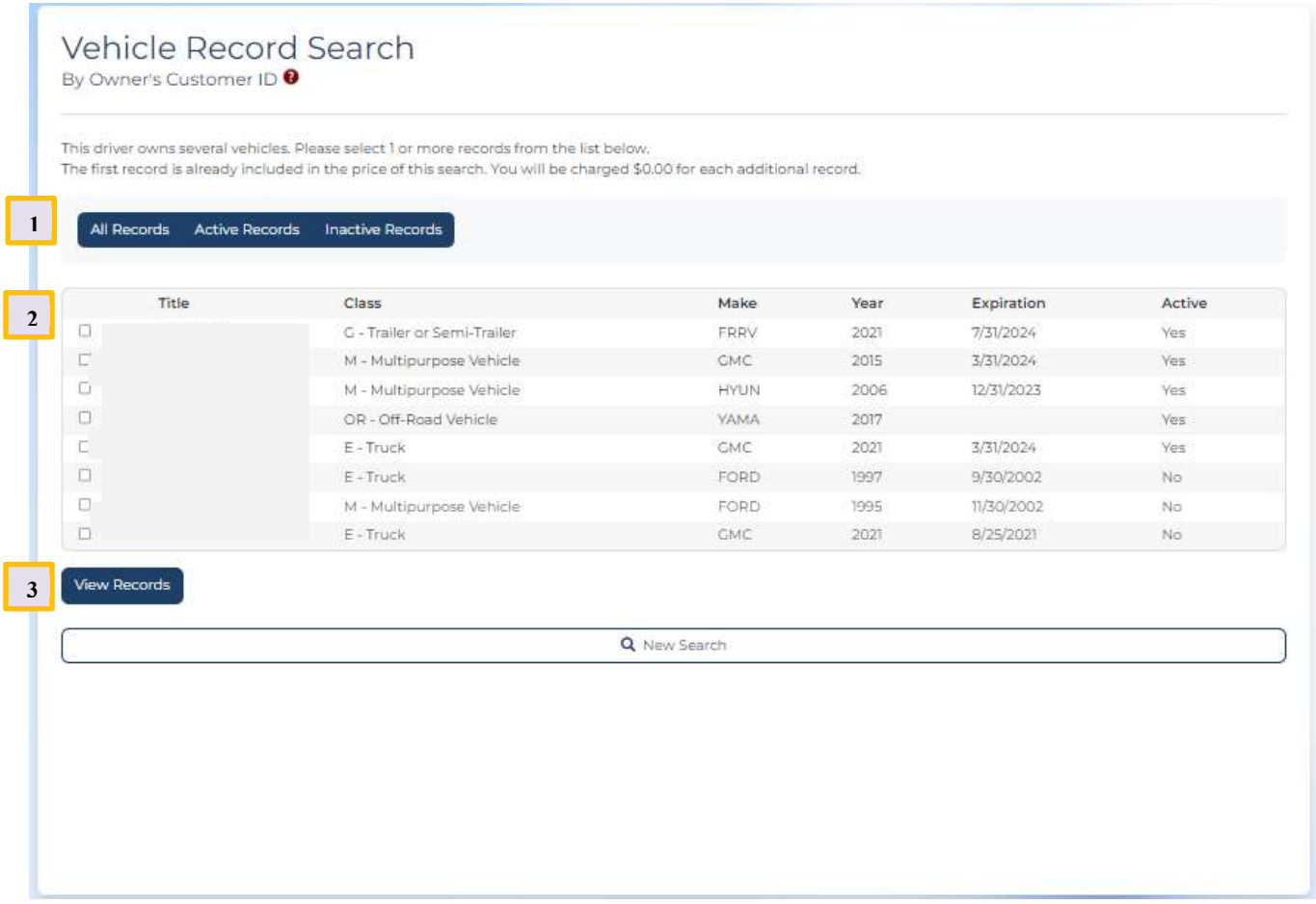

\*\* Please note resulting records are not stored in the user interface, nor will a user have access to previously accessed records.

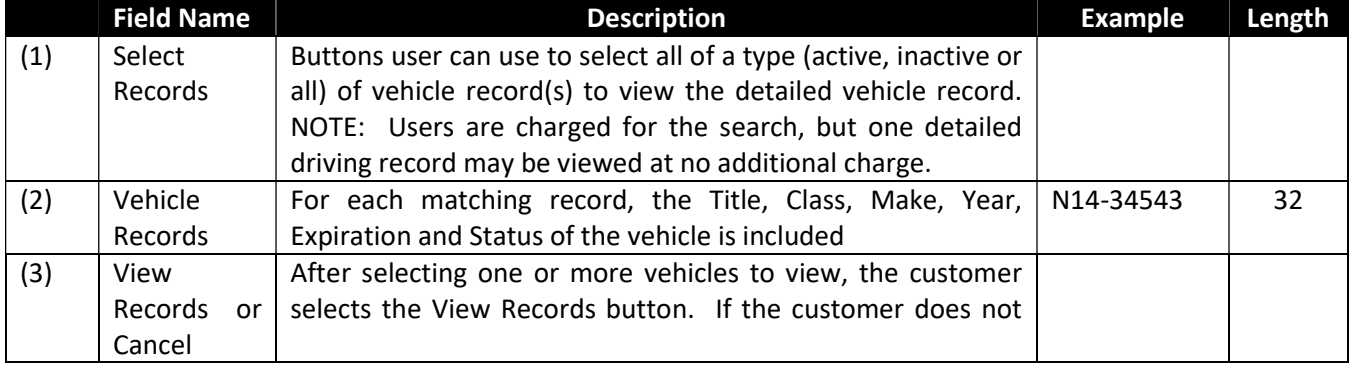

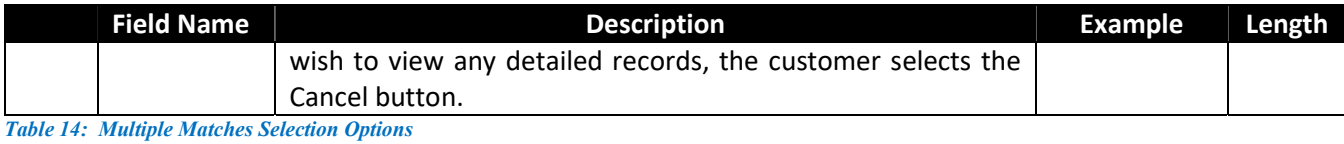

MDOT MVA – Interactive Driver and Vehicle Web Access User Guide 21 21

How to Interpret the Vehicle Record

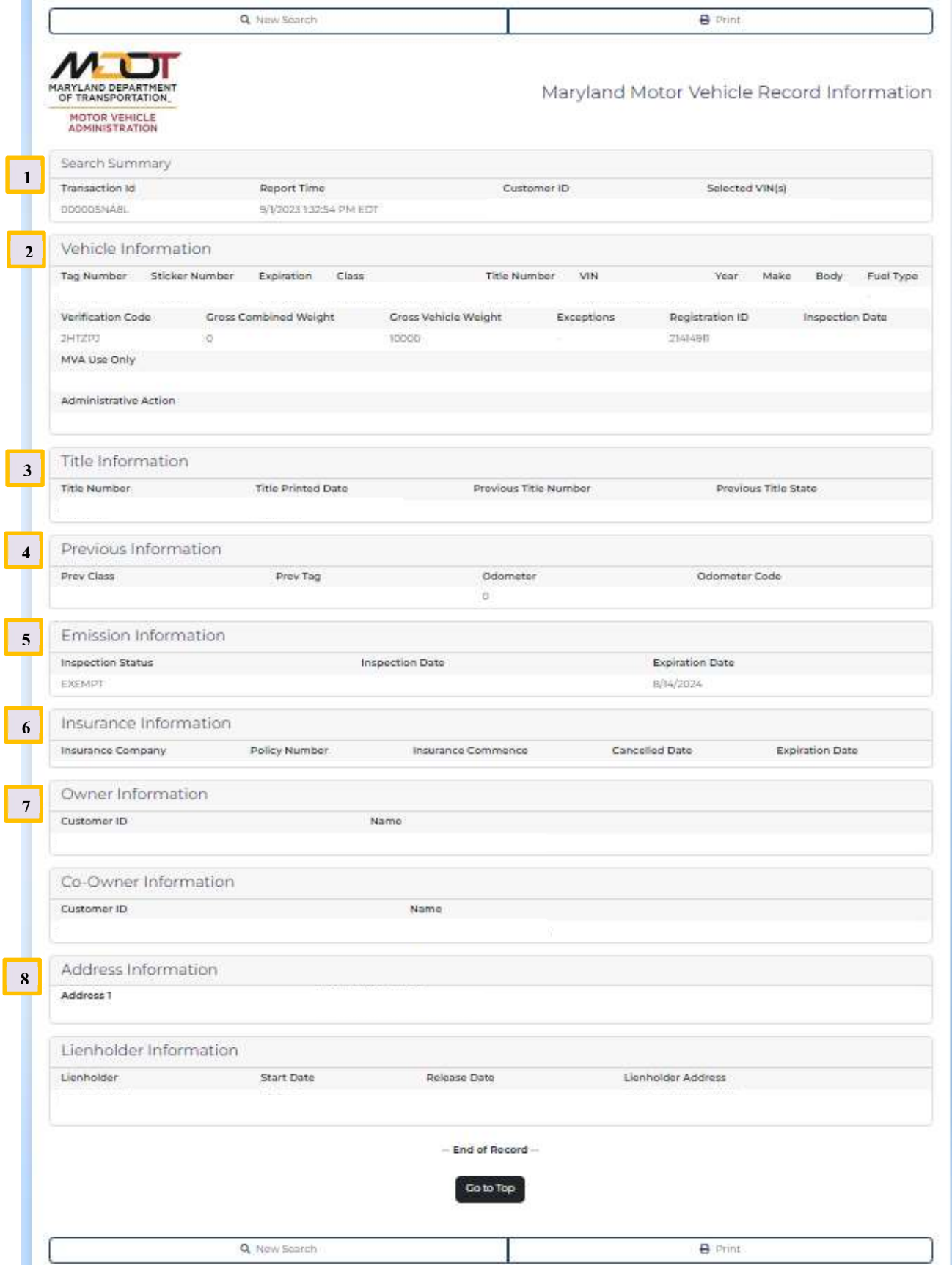

MDOT MVA – Interactive Driver and Vehicle Web Access User Guide 23

\*\* Please note resulting records are not stored in the user interface, nor will a user have access to previously accessed records.

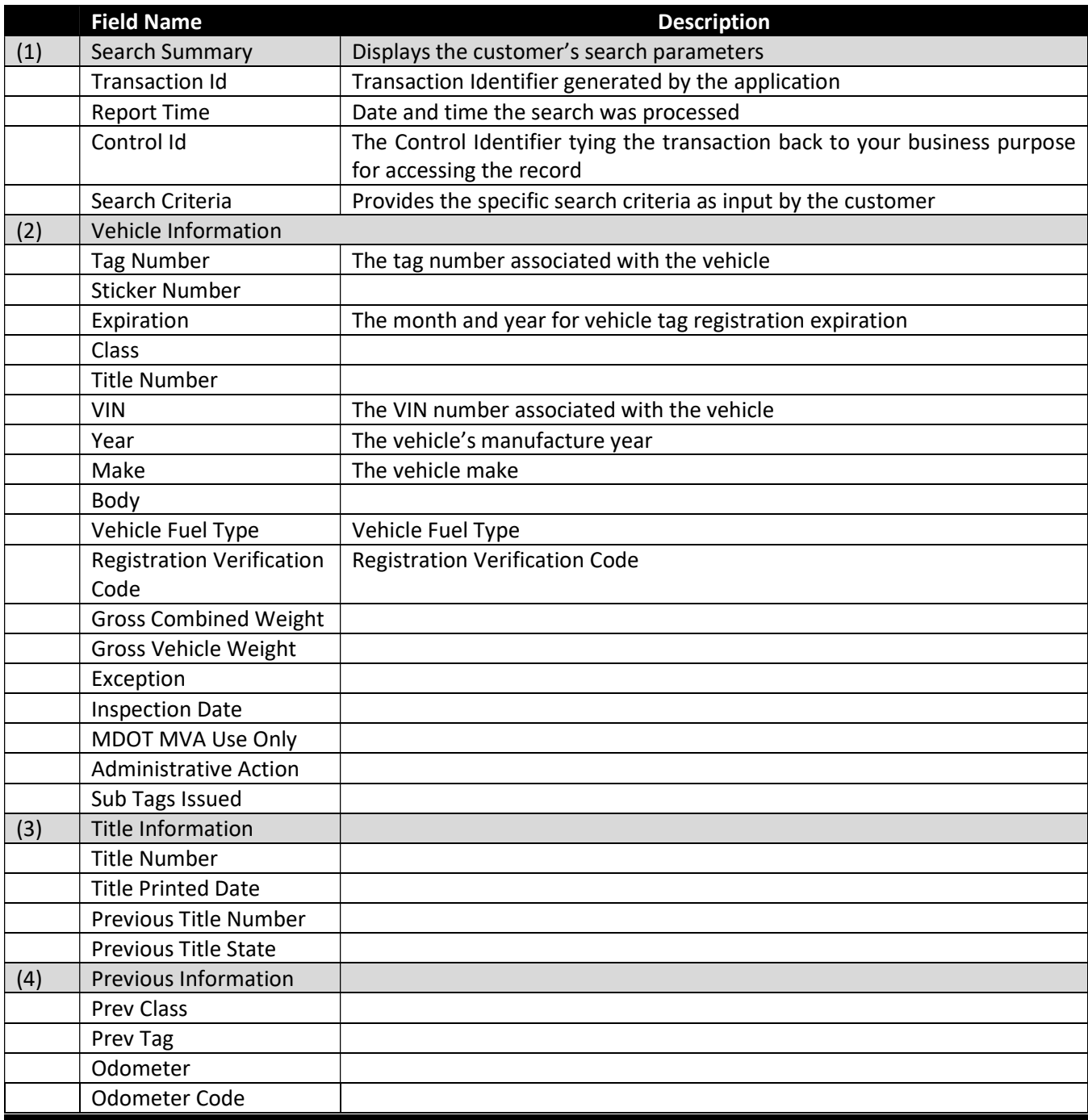

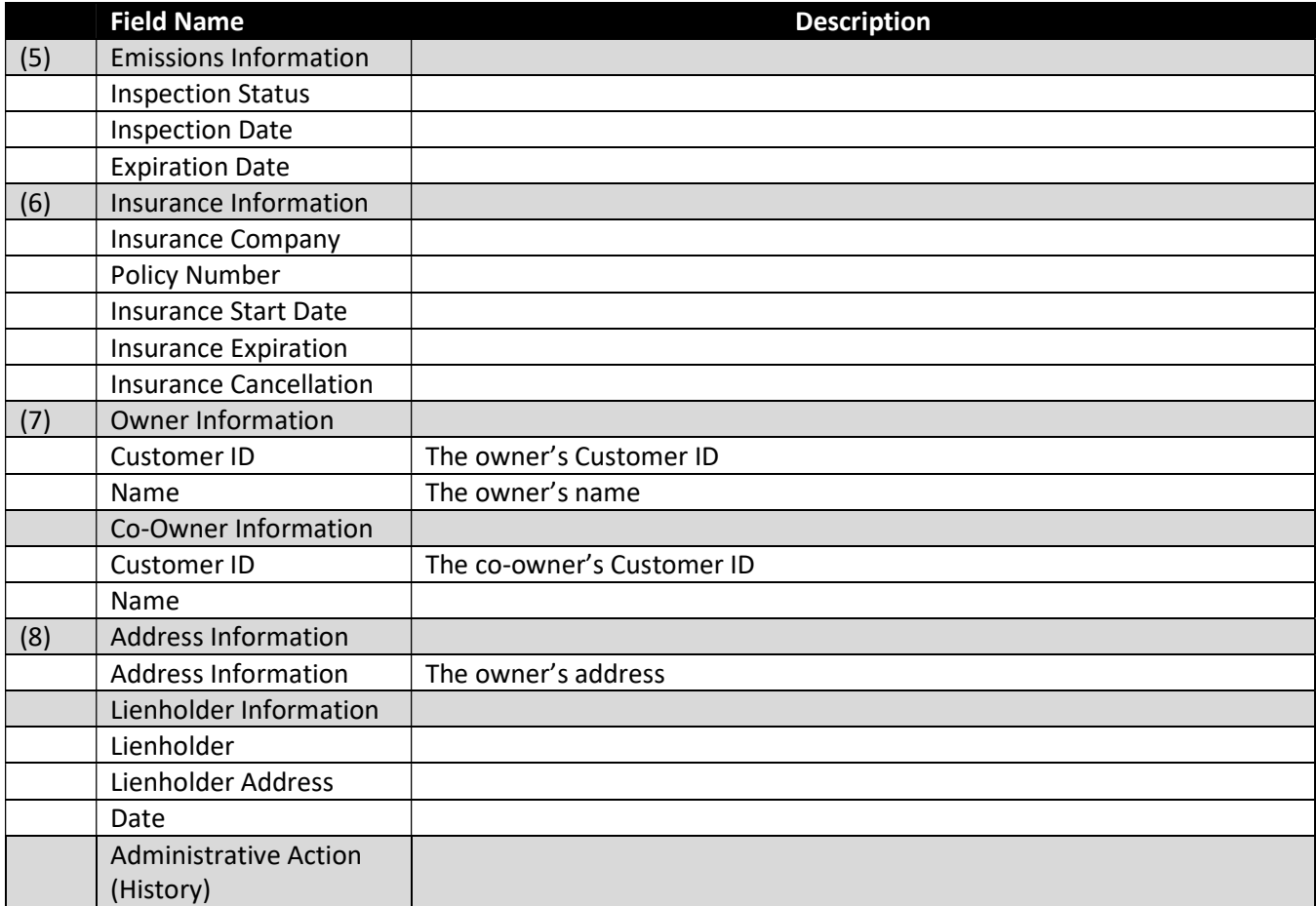

Table 15: Vehicle Record Field Names and Descriptions

# Support

The following online support options are available via the Interactive Driver and Vehicle Record Access application.

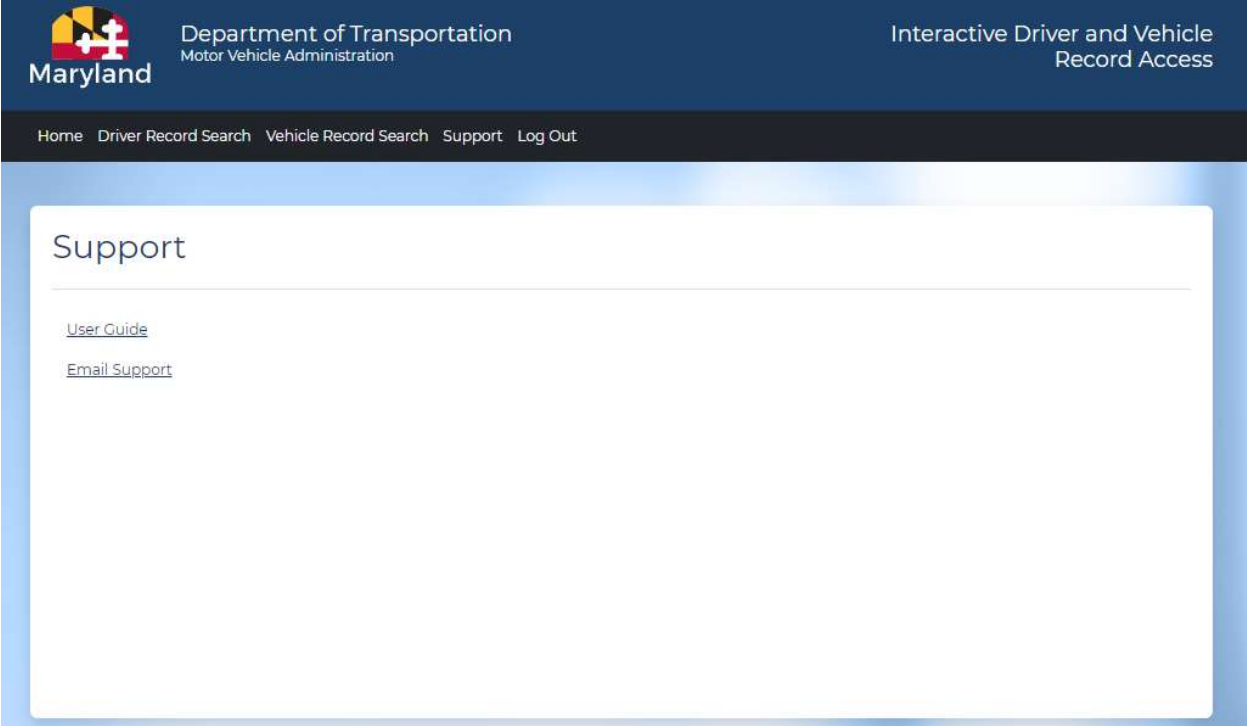

User Guide - The electronic version of this user guide is available at https://egov.maryland.gov/mva/.

Technical Support – Online form to submit support inquiries.

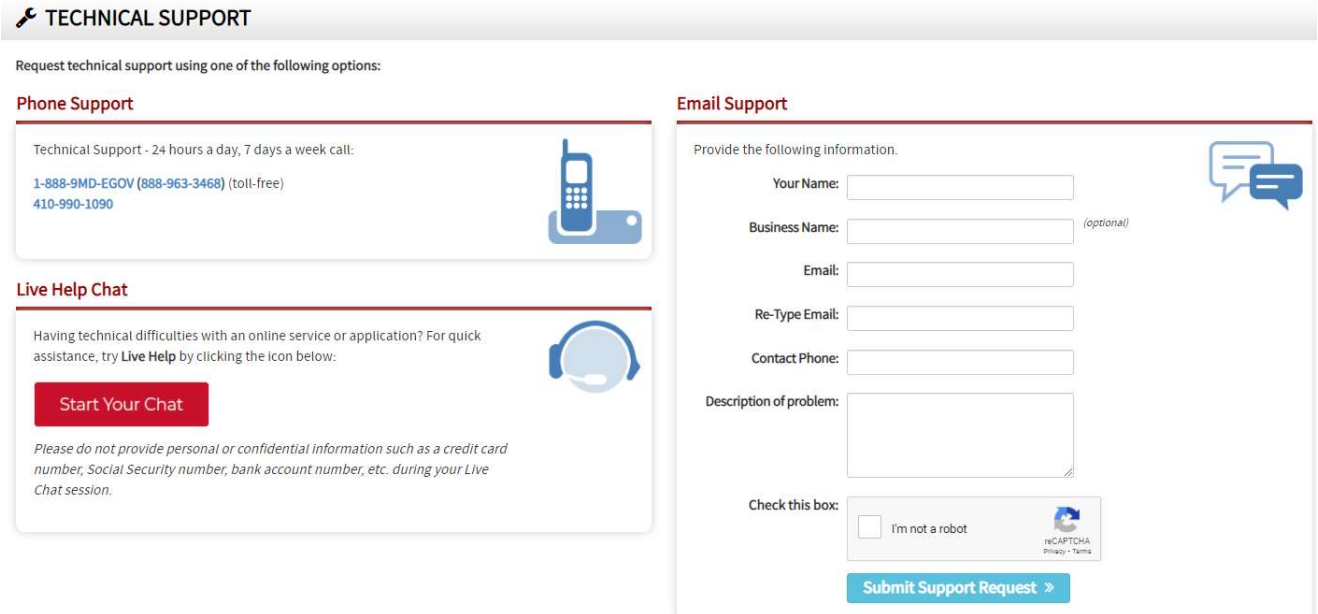

# Refunds & Credits for Motor Vehicle Record Purchases

Tyler Maryland periodically receives requests for credits/refunds from customers who have purchased electronic motor vehicle records. This document describes the criteria and guidelines Tyler Maryland will follow for requesting credits/refunds from the MDOT MVA. Tyler Maryland's policy will remain consistent with the MDOT MVA's mission to provide exemplary service by establishing specific criteria for issuing credits and/or refunds to customers who purchased motor vehicle records.

- A. Requests for credits/refunds must be submitted to Tyler Maryland, in writing at mdhelp@tylertech.com, and must include the following documentation:
	- a. The transaction date
	- b. The customer's account number
	- c. Any identifying numbers (i.e., Customer ID, tag, title #)
	- d. The reason for the request
- B. Tyler Maryland will consider refunds/credits for requests requested and issued within the preceding three (3) months only.
- C. Tyler Maryland will submit requests for credits/refunds to the MDOT MVA. The MDOT MVA will determine eligibility for refunds based on their established criteria and guidelines, transaction activity, and data reports. Transactions that MAY be eligible for a refund/credit include, but are not limited to:
	- a. Any charge incurred by the customer as a result of an application error is refundable.
	- b. Duplicate record searches entered and retrieved within two (2) business days.
	- c. Duplicate records inadvertently ordered on the same date.
	- d. Failed or invalid entries.
	- e. New customer transaction errors (limited to five (5) record searches within the first sixty (60) days of active service.) This allows the client a period of time to become familiar with using the system, the user manual, etc. An example of an error may include entering the same tag number repeatedly with different vehicle class keys, in an attempt to determine the appropriate vehicle class key.
	- f. The second and any subsequent record fees incurred for cross-referenced records. For example, a client enters a license number for Jane Doe and is charged a record fee. The client receives a message indicating the former license number is cross referenced to a new one (i.e., marital name change), and the client then enters the new license number to obtain the current record and is charged a second time. Only the second record fee is eligible for a refund.
	- g. Records that have been requested, but not received.
- D. Transactions that are NOT eligible for a refund/credit include, but are not limited to:
	- a. Record searches that result in no record found.
	- b. Record searches for driver/vehicle activity.
	- c. Record purchased and issued more than three (3) months prior to receipt of the refund request.
	- d. Incorrect data entries that result in a record being provided.
- E. Any refund/credit requests not noted above will be reviewed on a case-by-case basis by the MDOT MVA.

Credits approved by the MDOT MVA will be applied by Tyler Maryland to the customer's CDB account. Approved refund/credit requests from customers will be credited directly to the customer invoice for the following month. Excess credits will roll over to additional month(s) until all credits are exhausted.

# APPENDIX – Codes and Descriptions

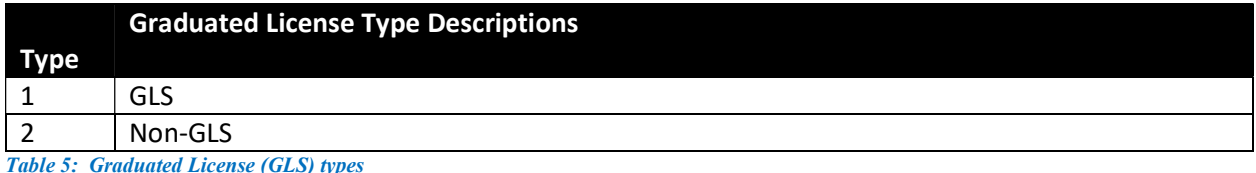

Type Driver's License Type Description CNVUPD Upgrade/Downgrade (Converted) COR | Administrative Correction DUP Duplicate DWNGRD | Downgrade NEW | New PMTCRT | Permit Correction REN Renewal TEMP Temporary TRNSFR Transferring a professional license from one linked business to another. UPGRAD Upgrade from a permit to a full license.

Table 6: Driver's License Types

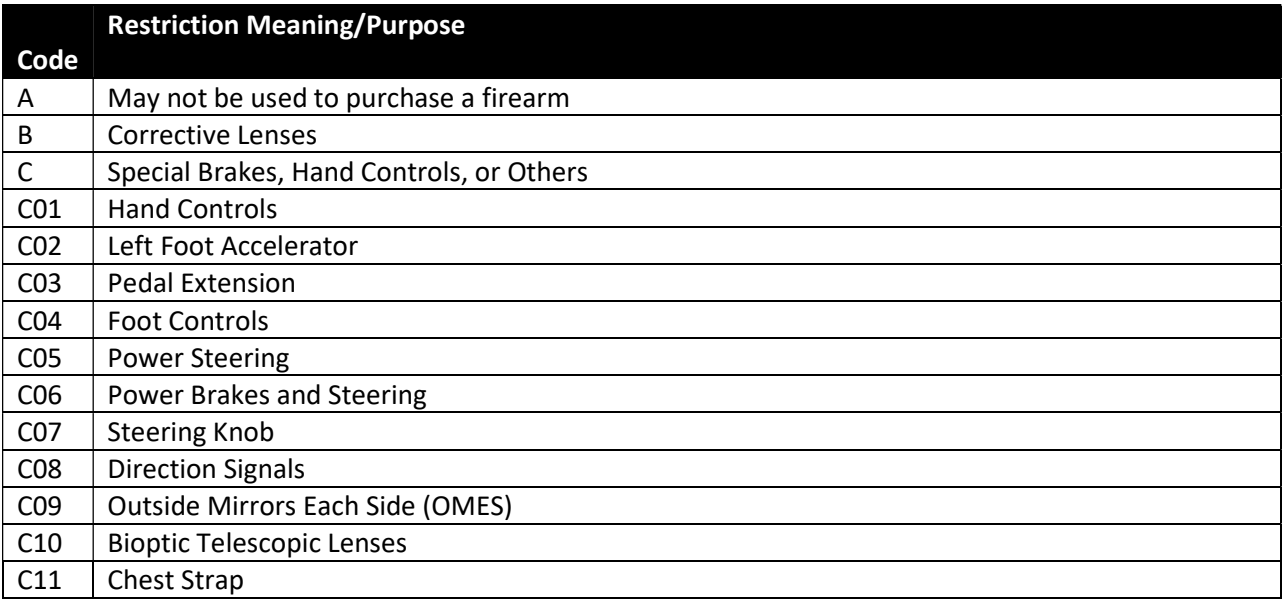

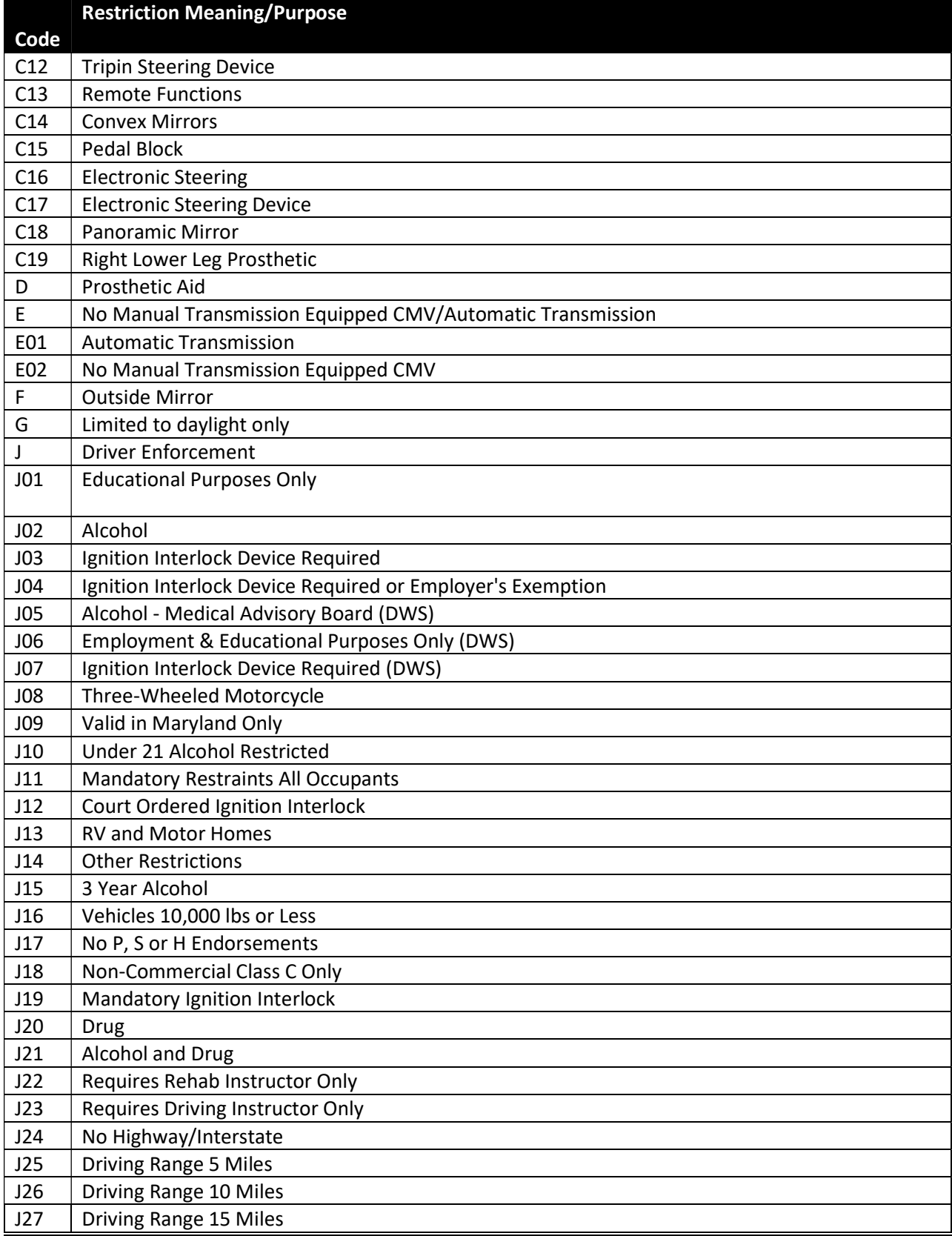

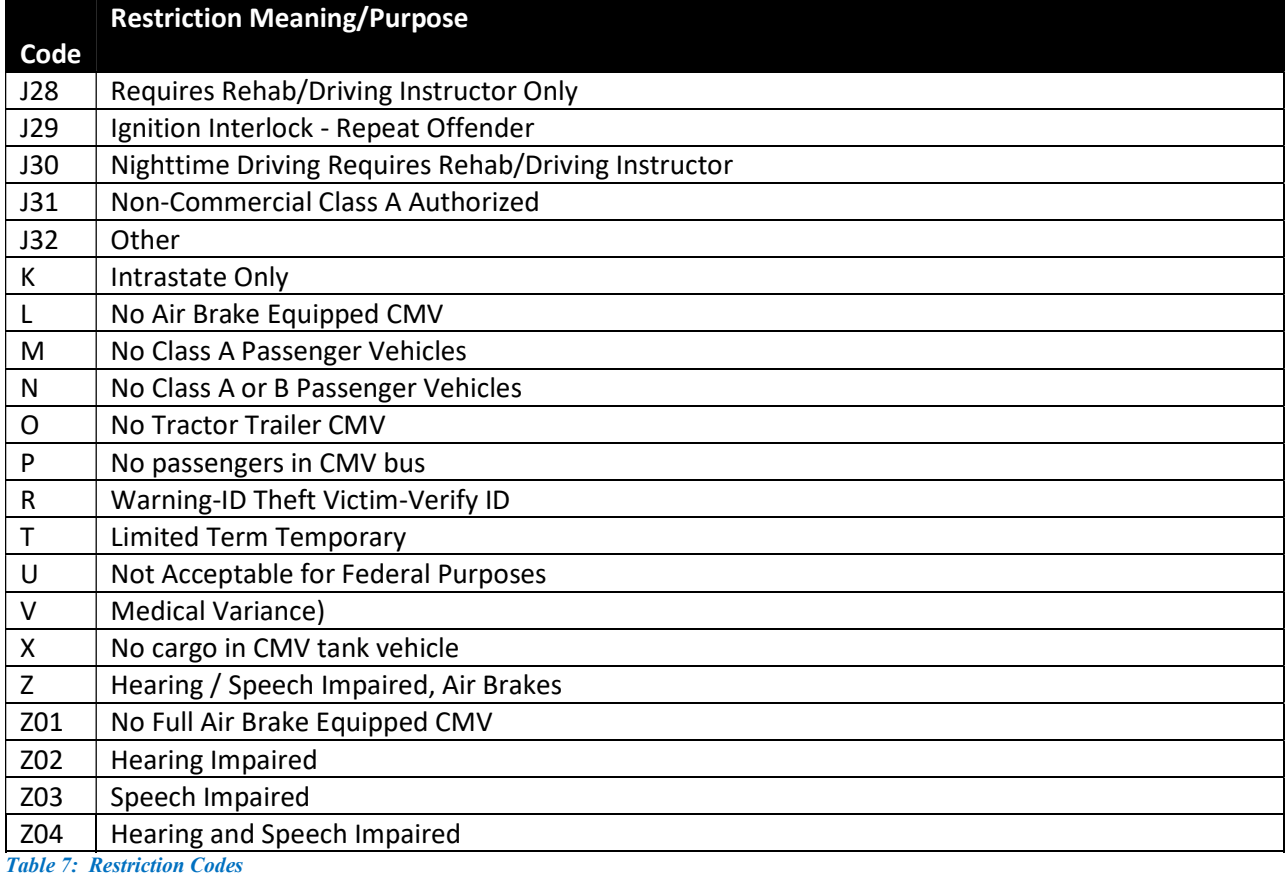

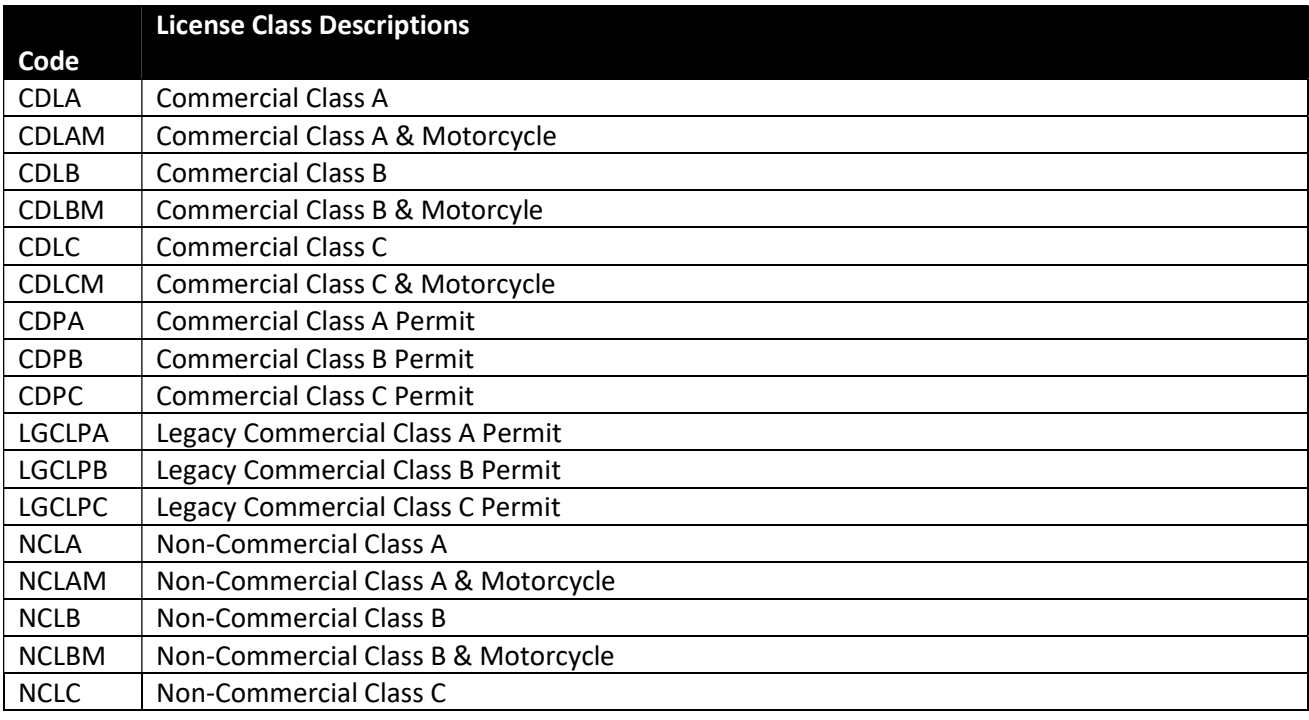

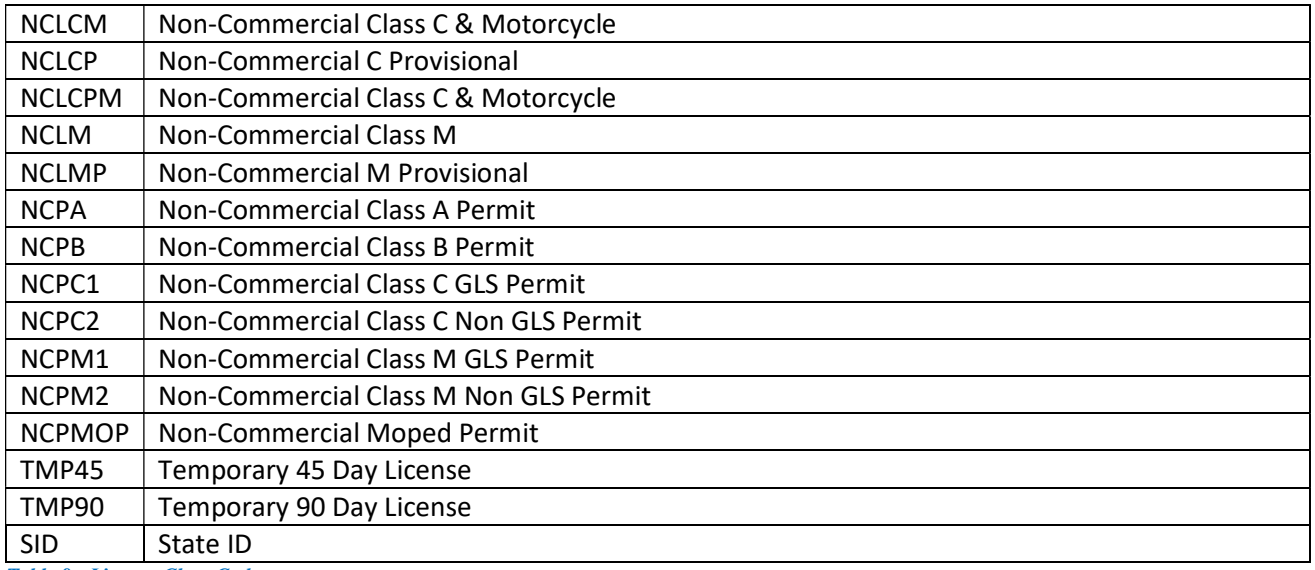

Table 8: License Class Codes

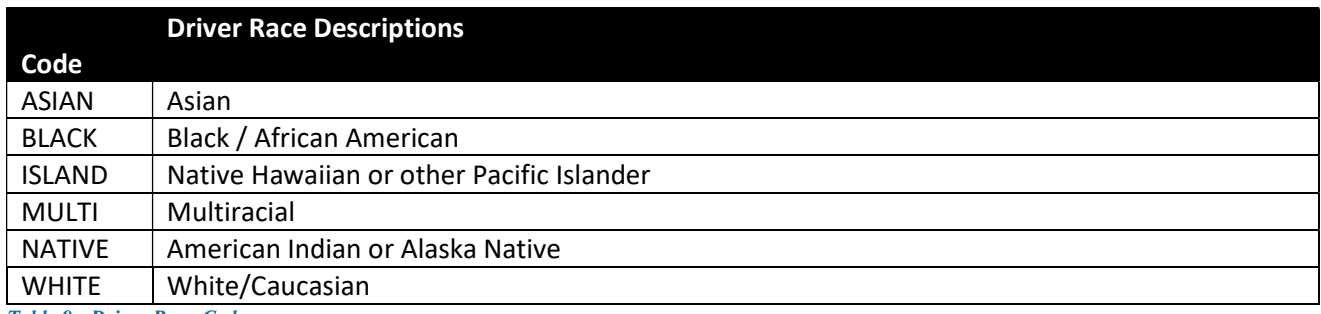

Table 9: Driver Race Codes

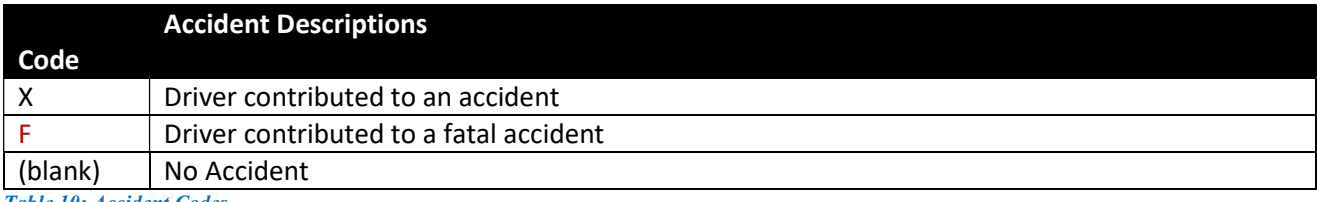

Table 10: Accident Codes

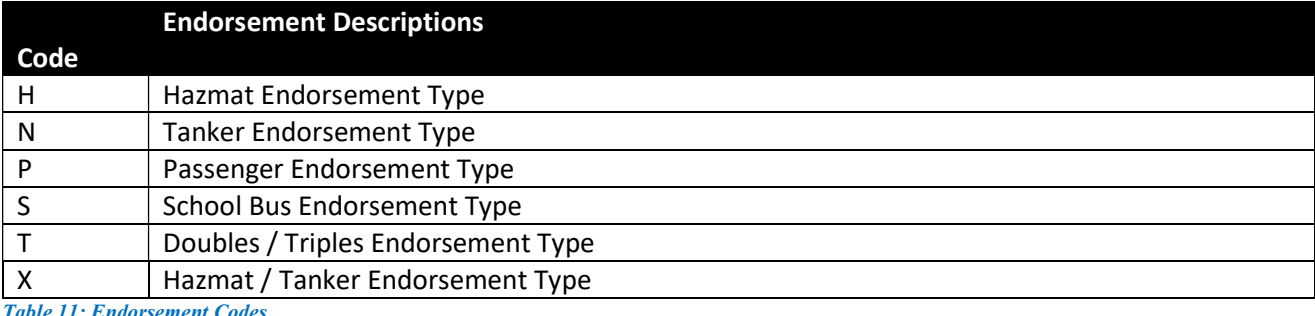

Table 11: Endorsement Codes

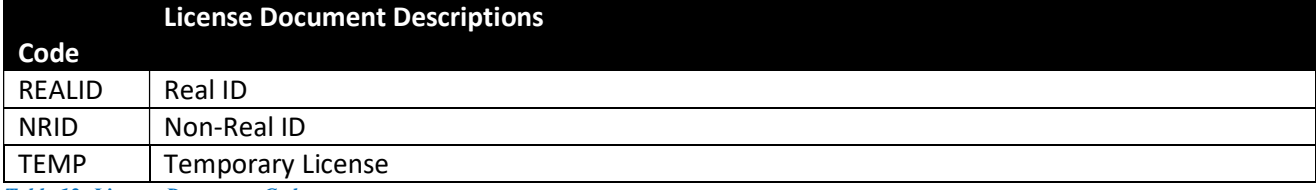

Table 12: License Document Codes

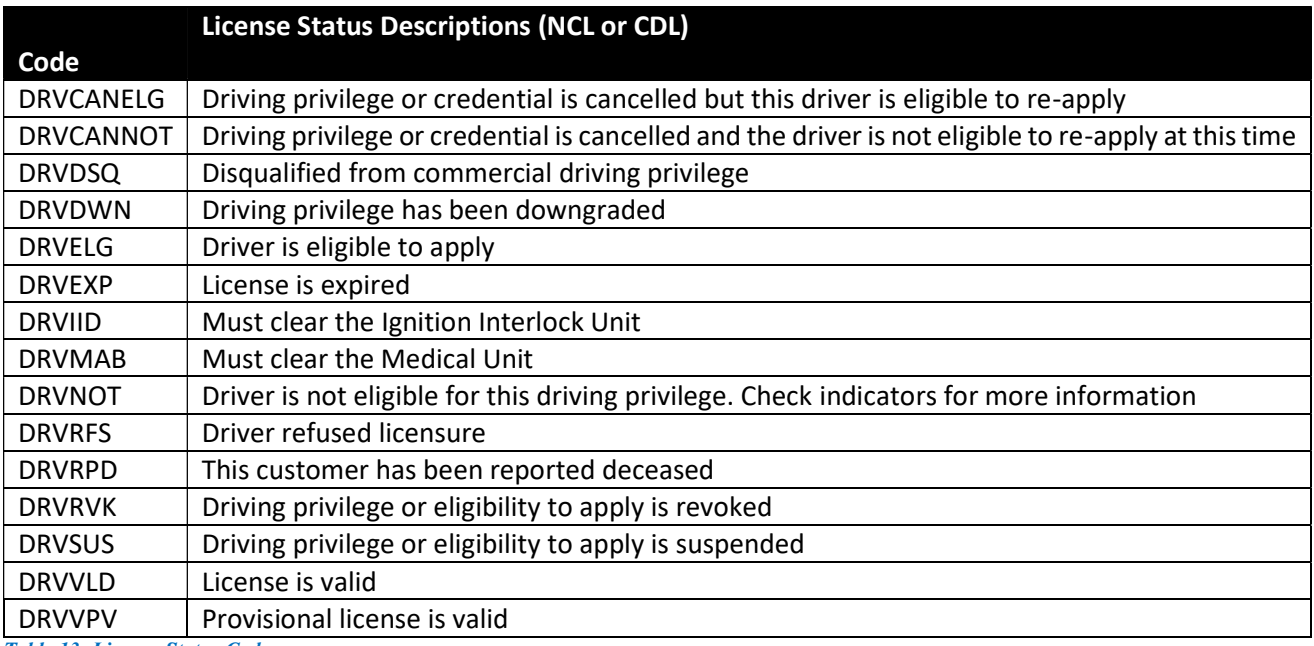

Table 13: License Status Codes

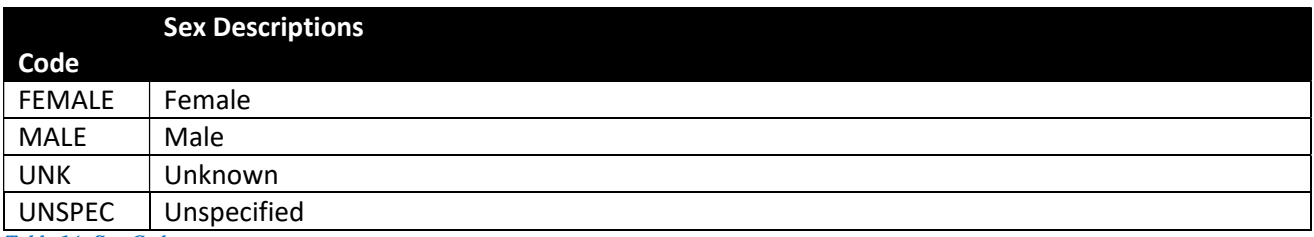

Table 14: Sex Codes

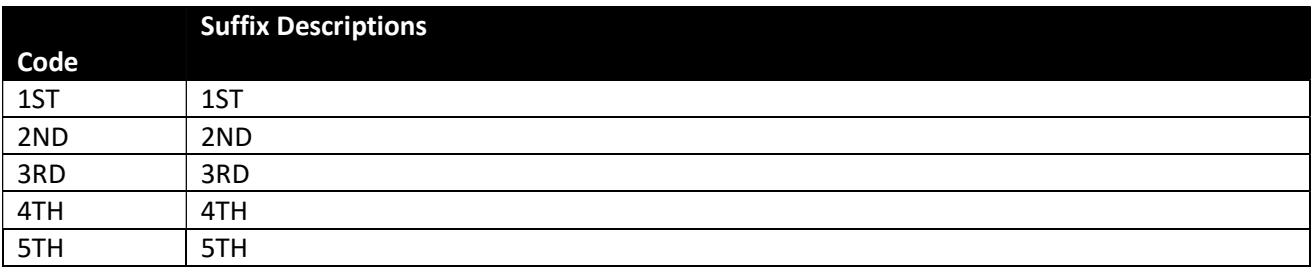

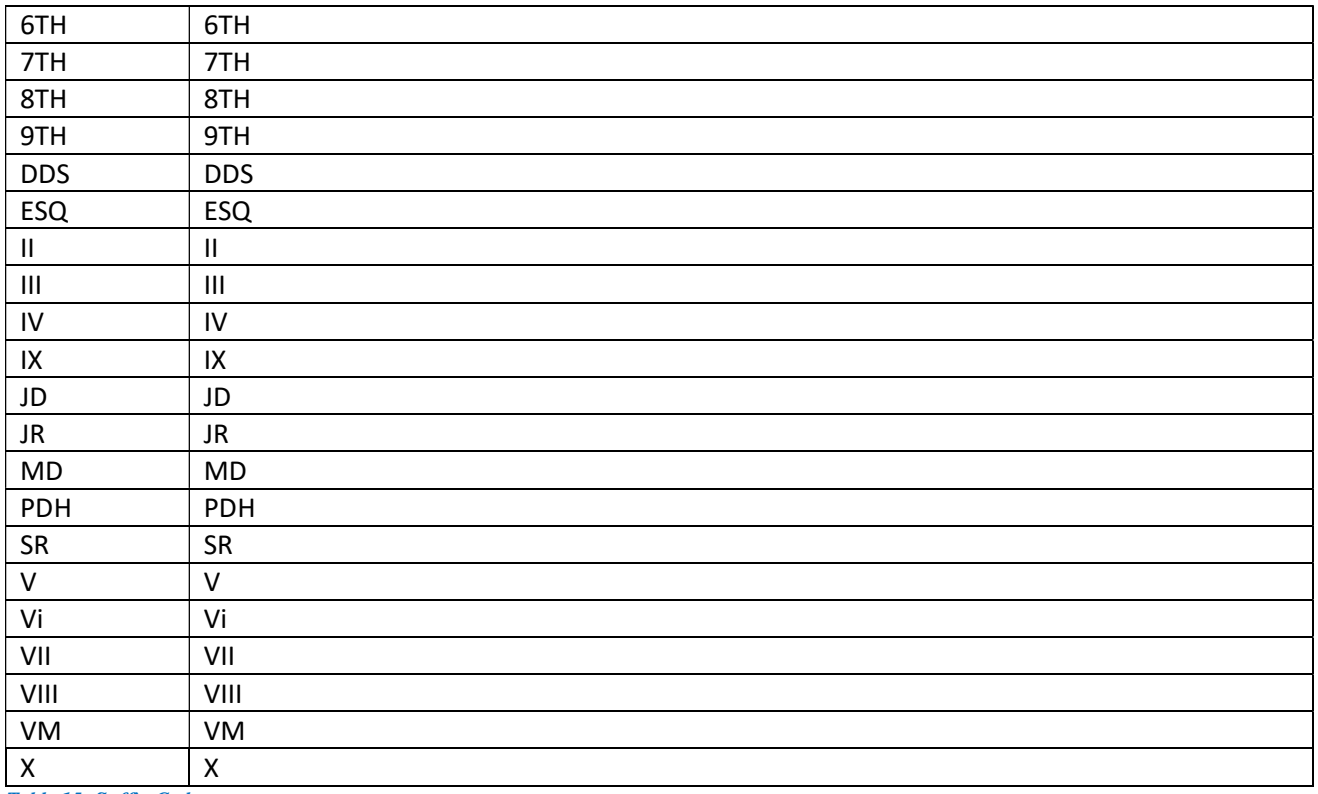

Table 15: Suffix Codes

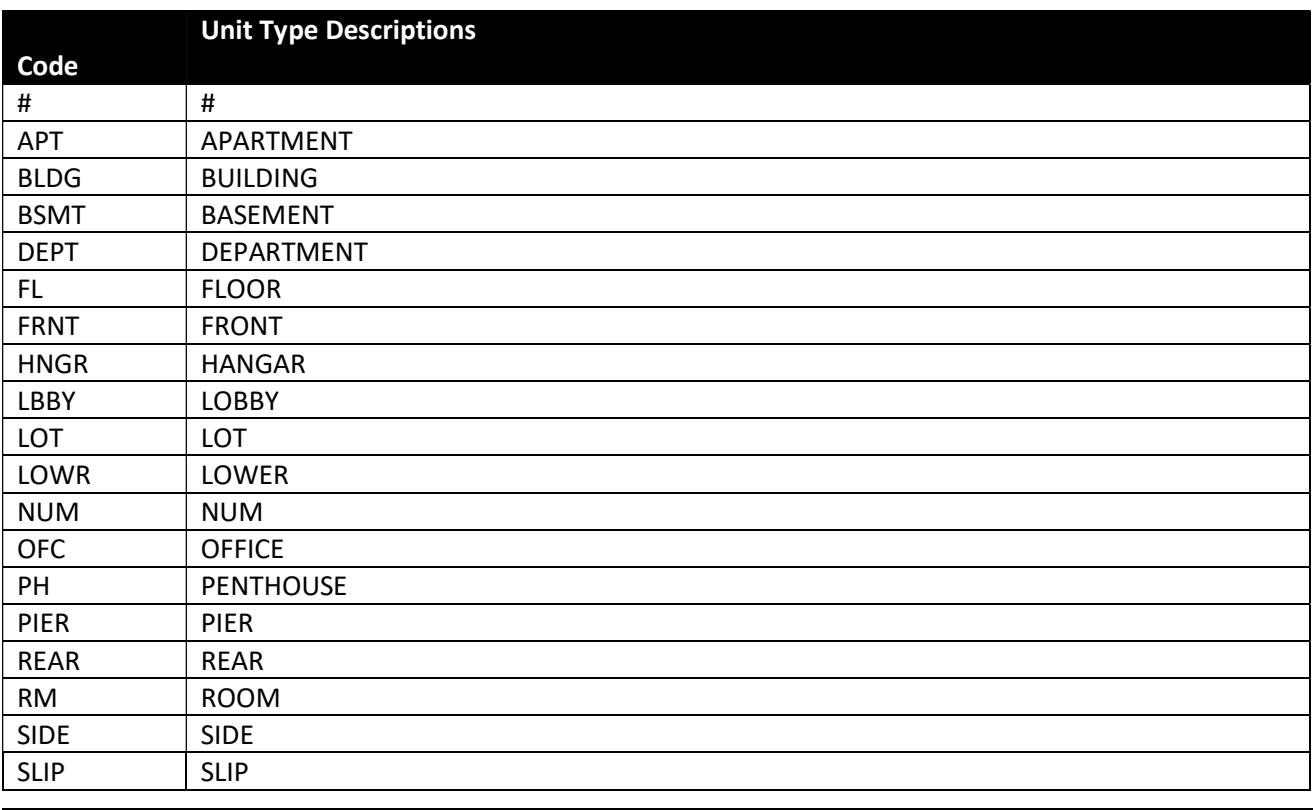

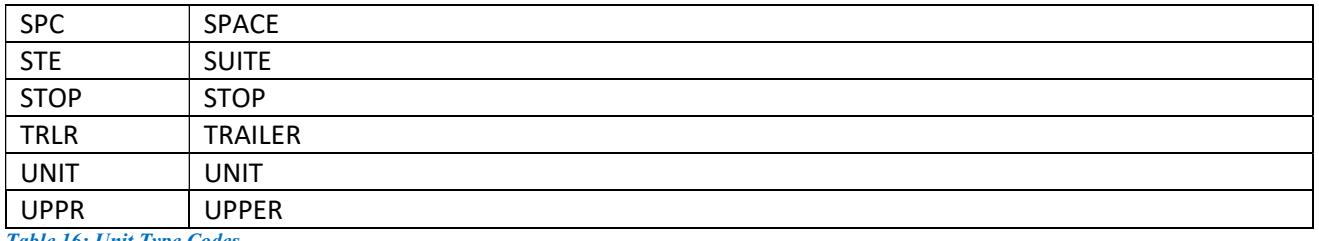

Table 16: Unit Type Codes

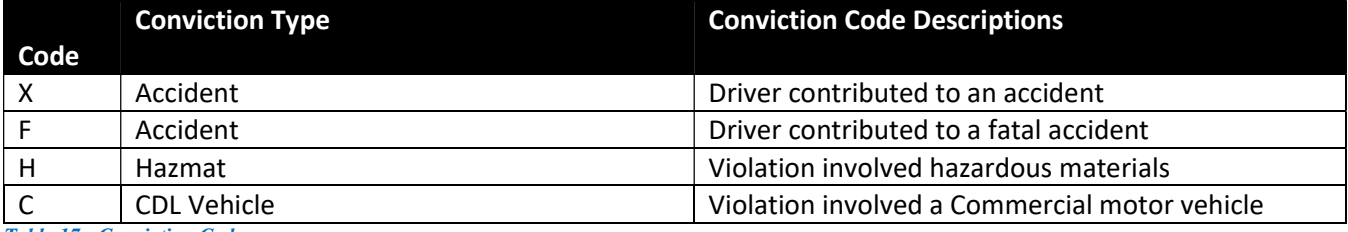

Table 17 : Conviction Codes

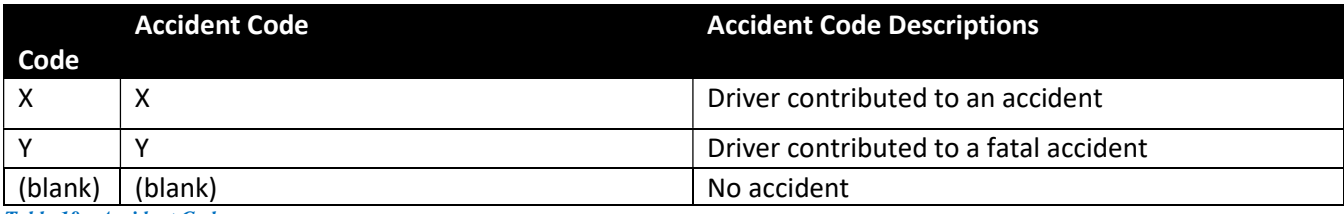

Table 18 : Accident Codes

### Additional Conviction and Sanction Descriptions

MDOT MVA has a thorough list of legacy and newly implemented codes and descriptions for Convictions and Sanctions. That list can be found at https://egov.maryland.gov/mva/ under Resources.